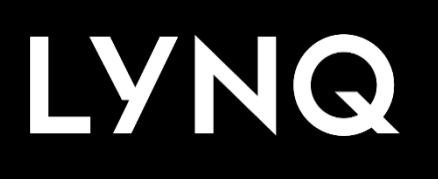

# Integration Whitepaper

LYNQ MES Integration for Acumatica 2020 R2

OCTOBER 2021

# Contents

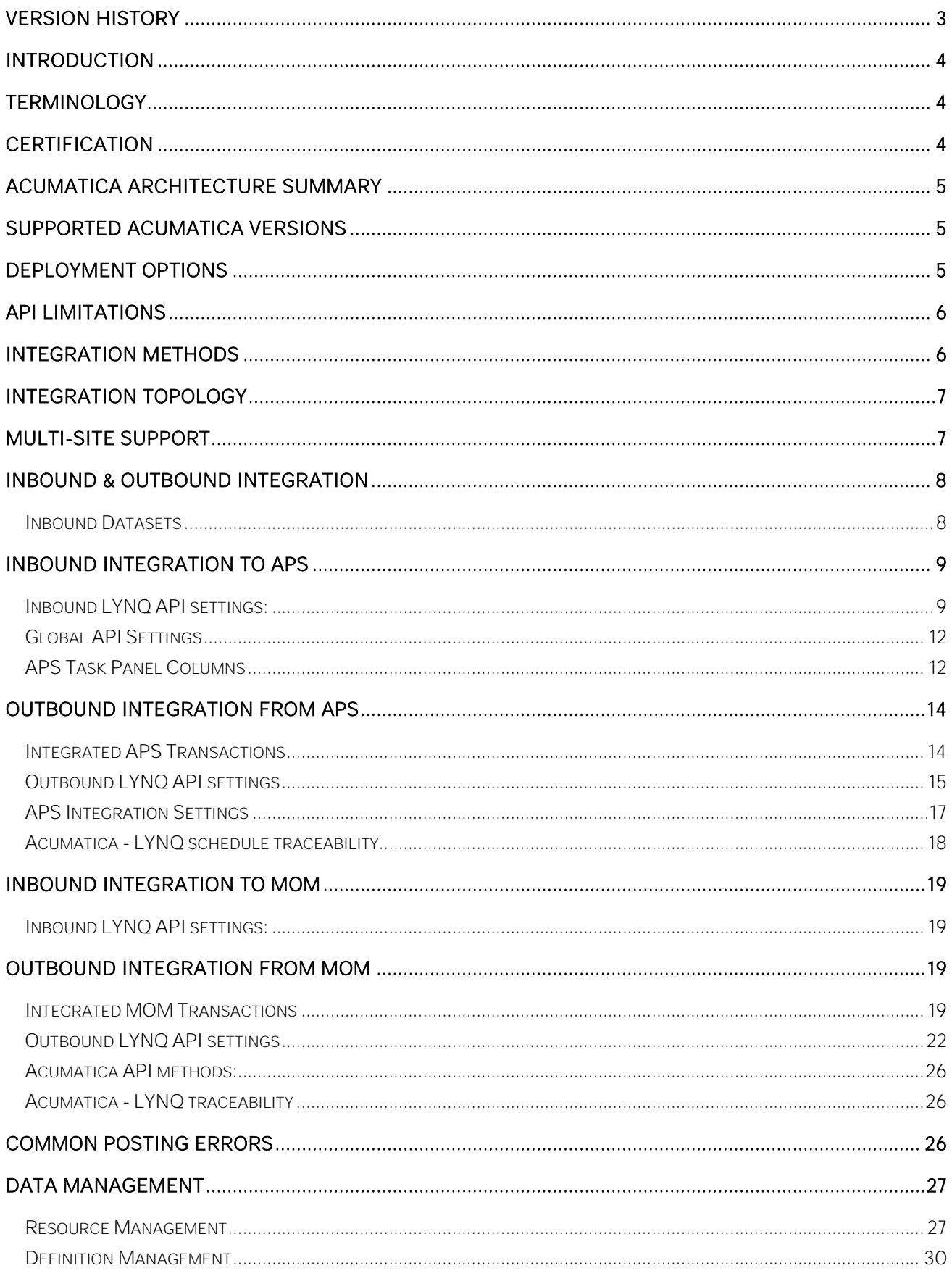

# Version History

The revision history pertains only to changes in the content of this document or any updates made after distribution. It does not apply to the formatting of this document.

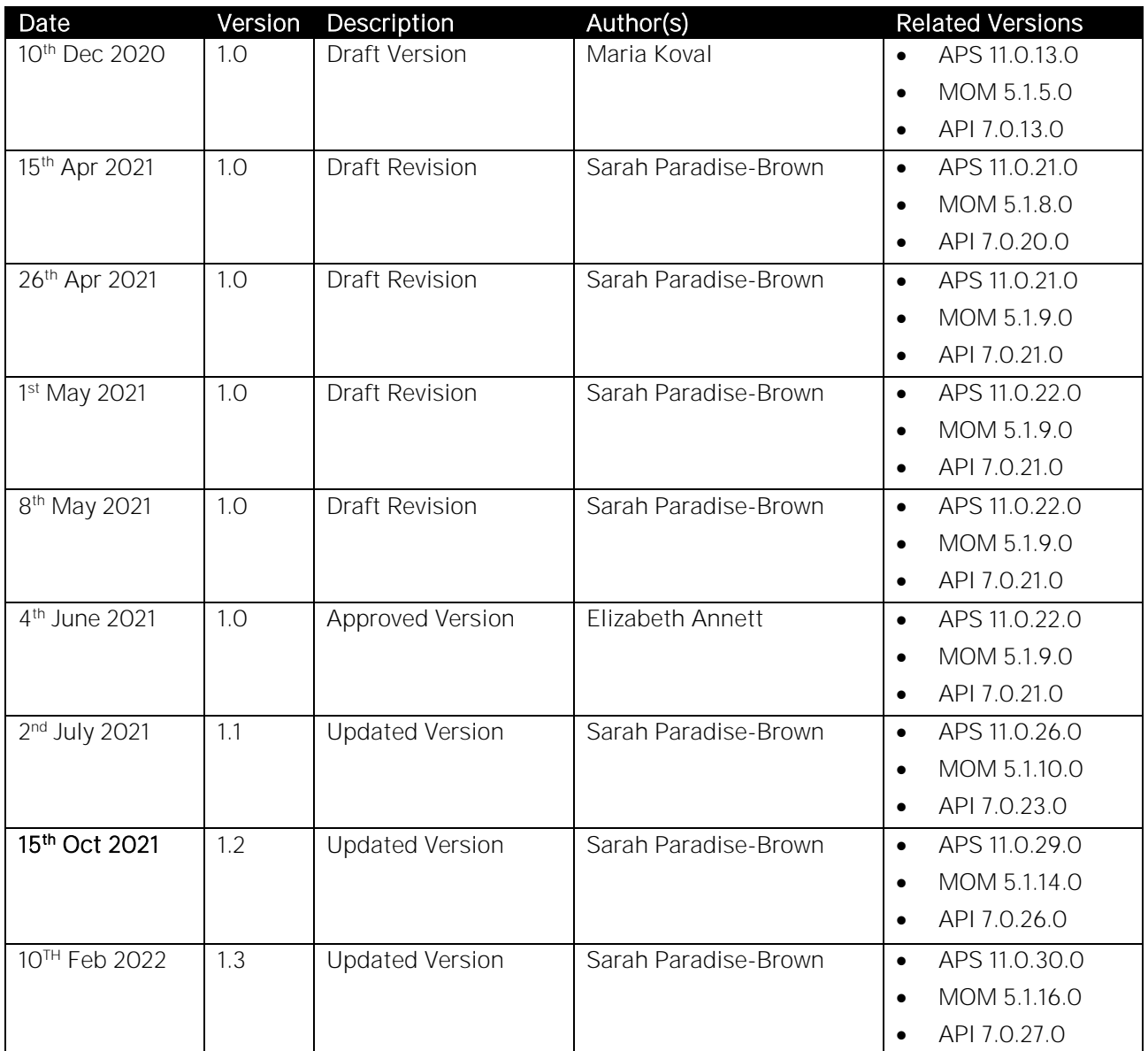

# Introduction

This whitepaper describes the underlying integration technology and architecture utilised in the integration between LYNQ and Acumatica. The whitepaper aims to educate customers and partners on the different integration touchpoints available and describes the purpose of the integration settings in the API component, of LYNQ. Integration to Acumatica is designed to be plug and play, with minimal configuration steps required. However, to fully maximise the benefits of integrating LYNQ with Acumatica, this whitepaper should be referenced. The later sections in this whitepaper, details the data that must be maintained in Acumatica for LYNQ to effectively function.

Revisions to this whitepaper will be made when integration capabilities are added or removed.

# Terminology

This section explains the terminology used in this document.

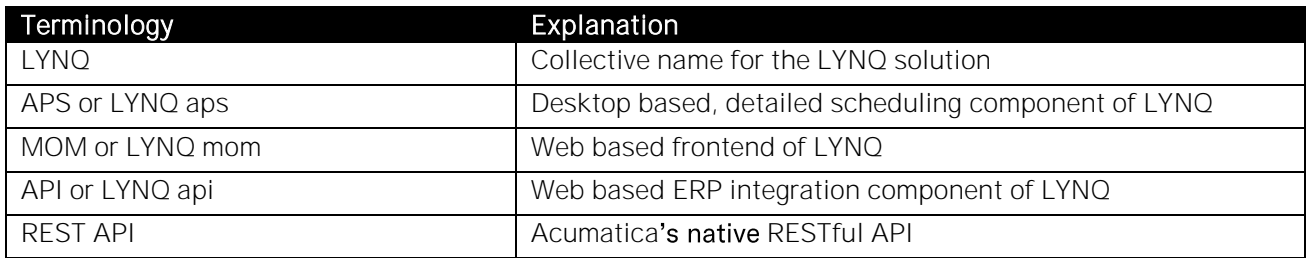

# Certification

Acumatica, a global provider of ERP systems are involved in the approval of the integration design and its capabilities. Customers and partners, wishing to suggest enhancements to the integration should do so, by logging into the LYNQ Support Portal and then by selecting Ideas from the Product Menu.

LYNQ have followed the formal Integration certification process managed by Acumatica based upon the provided general [certification guidance](https://www.acumatica.com/blog/isv-solution-certification-guidance/) for ISVs. LYNQ was technically certified by Acumatica on the 14<sup>th</sup> April 2021.

# Acumatica Architecture Summary

This section details the Acumatica architecture.

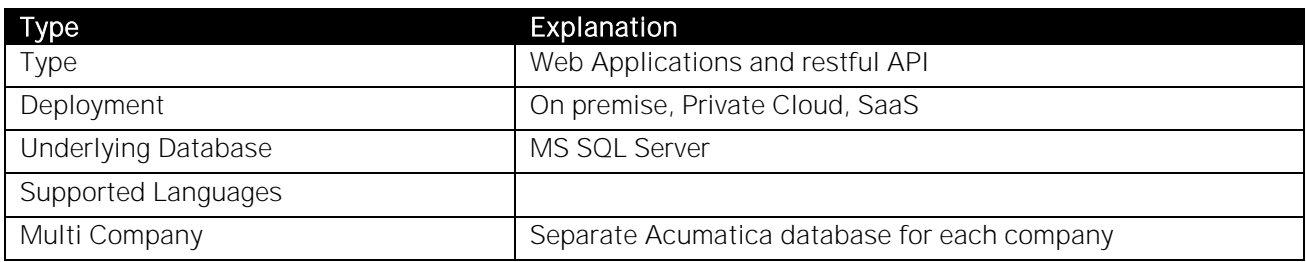

# Supported Acumatica Versions

This section details the Acumatica versions which the LYNQ integration supports.

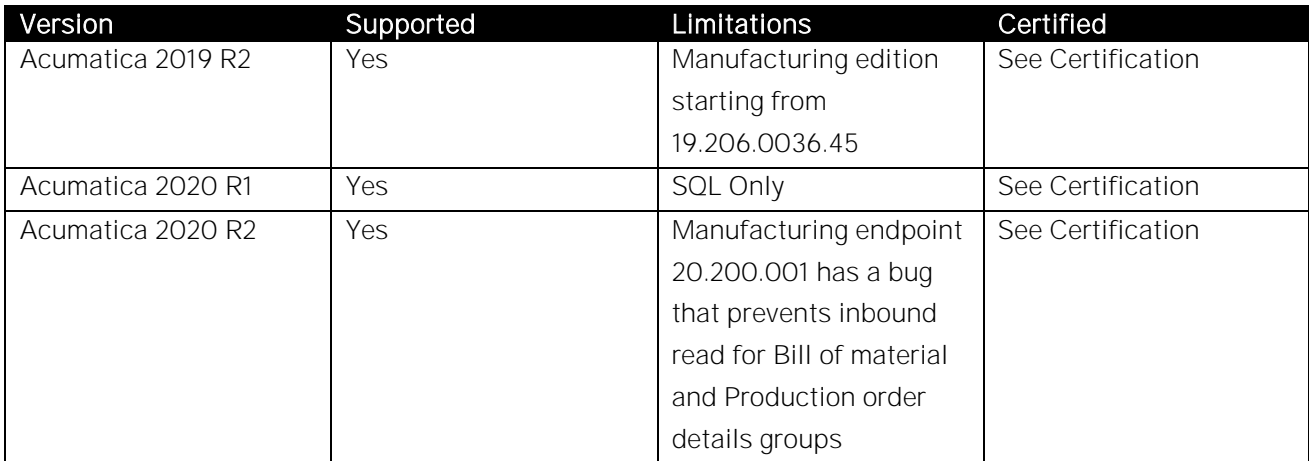

# Deployment Options

This section details the supported deployment options.

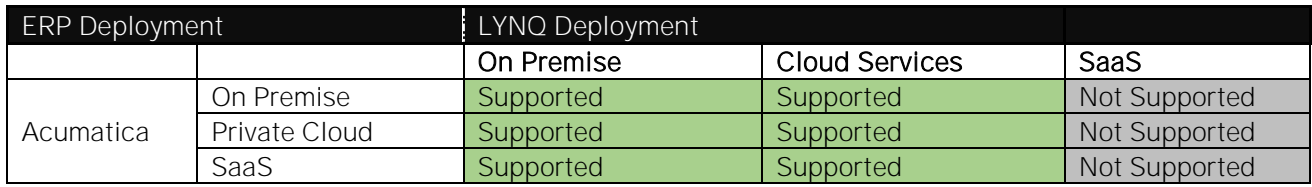

Notes:

- Supported Deployment is fully supported in this type of environment
- Not Supported Deployment is not available in this type of environment
- Not Recommended Deployment may be subject to performance or security vulnerabilities in this type of environment and not recommended
- Not Viable Deployment has limited or no commercial benefits in this type of environment

Acumatica SaaS is realised as a containerised Private Cloud service. This option is only available under the Acumatica OEM agreement.

# API Limitations

This section explains the known limitations of the API.

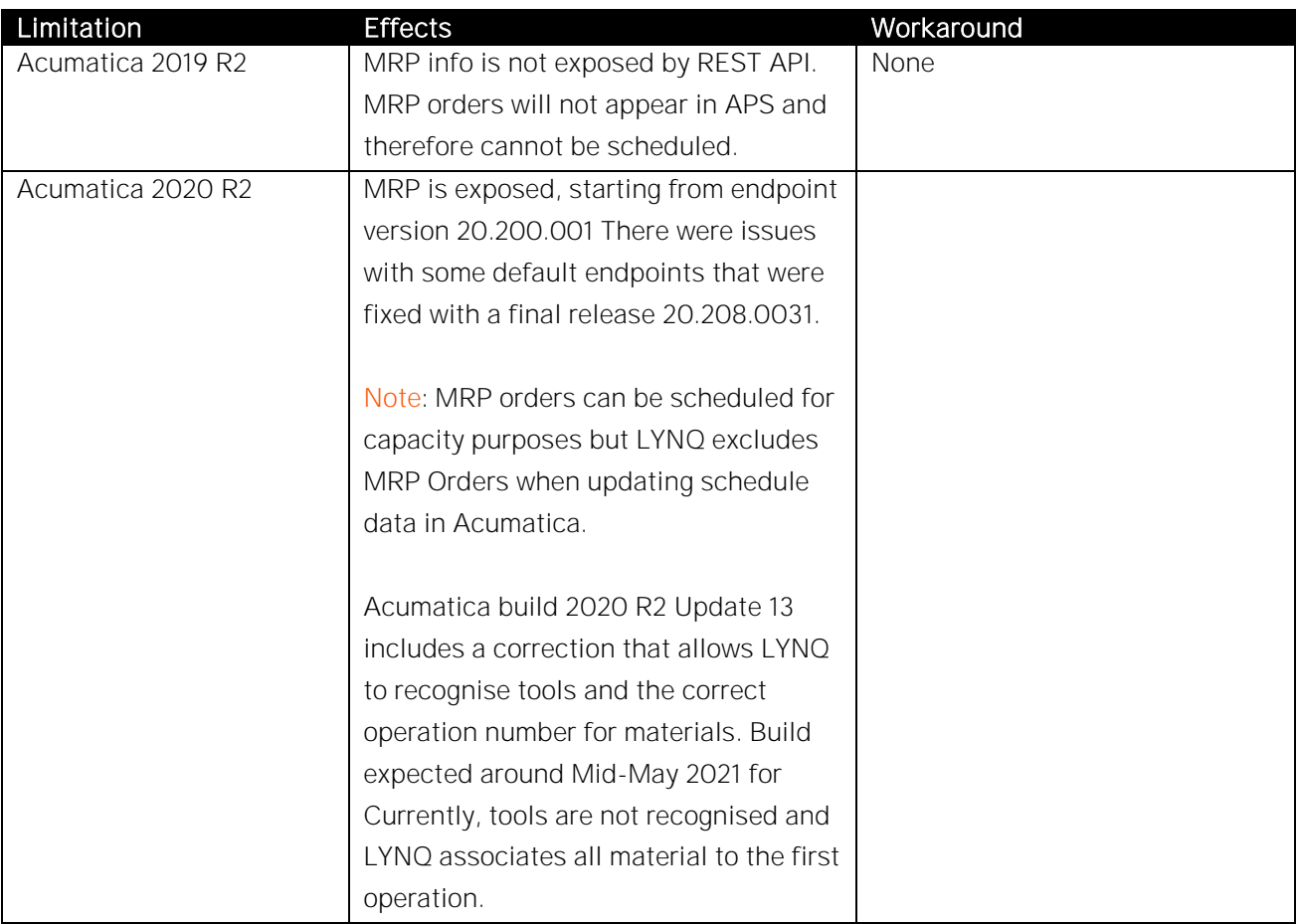

# Integration Methods

This section summarises the different Integration methods utilised.

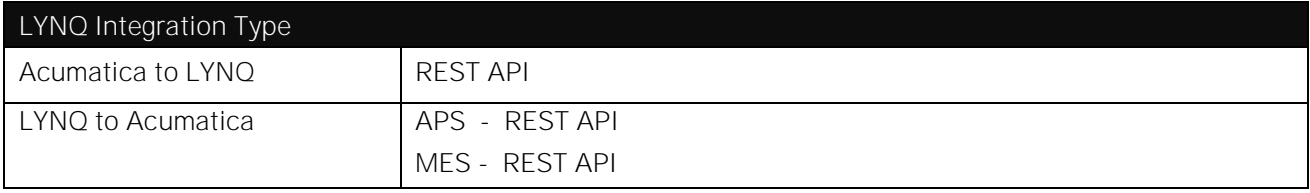

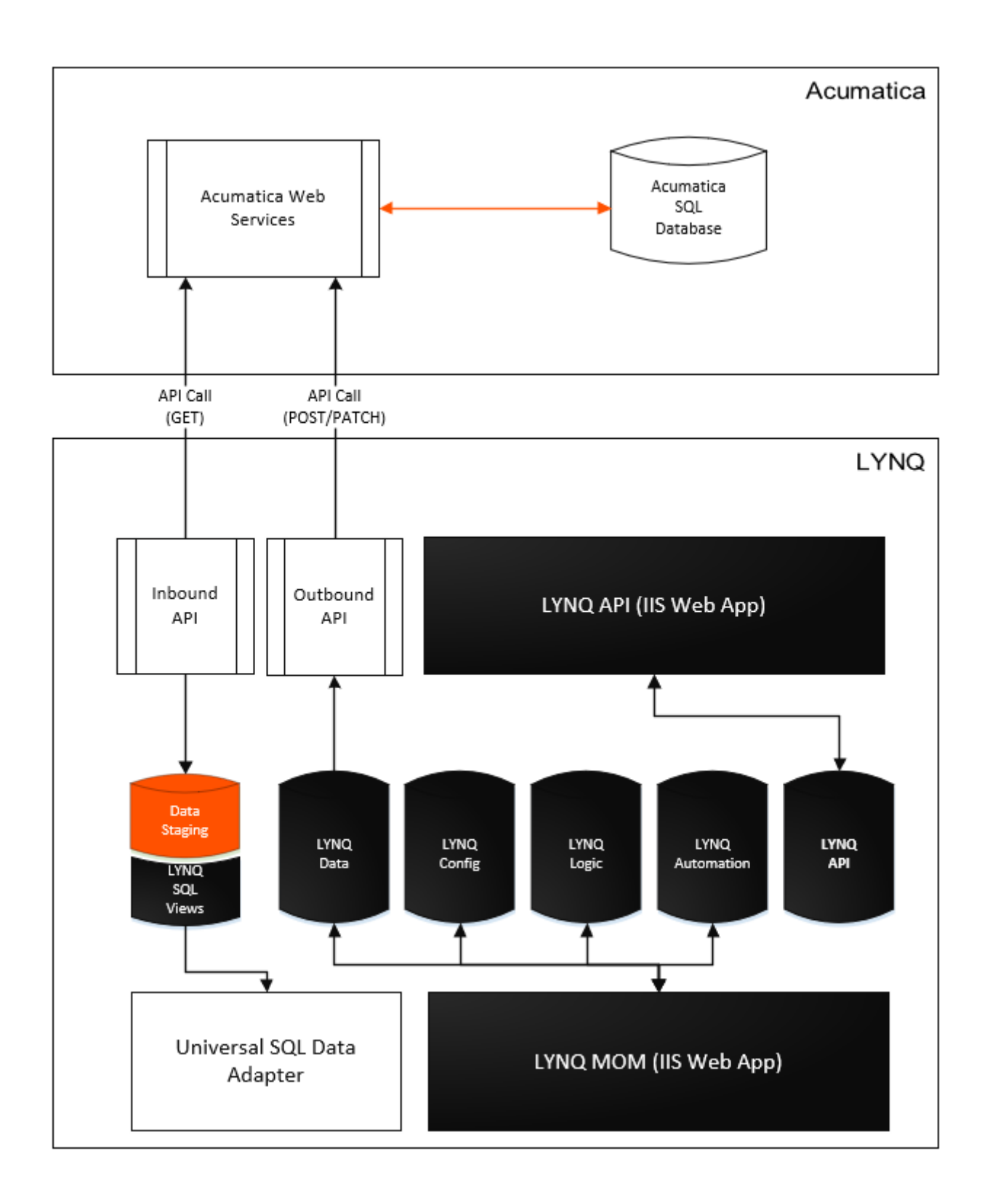

# Multi-Site Support

Acumatica multi-site support is realised via separate Acumatica company databases. Every Acumatica company database requires a dedicated LYNQ mom installation. The LYNQ aps and LYNQ api components support multiple companies and these components only need to be installed once.

NOTE: Sandbox installations of LYNQ must be isolated from production installations. This is achieved by installing a second instance of all components of LYNQ (LYNQ mom, LYNQ aps & LYNQ api).

# Inbound & Outbound Integration

Inbound data is read via REST API services from Acumatica and downloaded to the LYNQ SQL staging database. The data in the LYNQ staging database is transformed by LYNQ's proprietary Business Process Layer (BPL). The BPL represents a collection of SQL views which are created during installation and maintained with future software upgrades. All SQL views reside in the staging database and are prefixed with the software author's name (LYNQ). The syntax used within the SQL views is optimised for performance, concurrency and is realised using no-lock data reads. LYNQ refer to this method of inbound integration as 'REST API Integration'.

REST API Integration is performed:

- LYNQ aps
	- o as per data download settings (Acumatica to LYNQ) in the LYNQ api component
- LYNQ mom
	- o as per data [caching intervals](https://support.lynqmes.com/en-us/knowledgebase/article/KA-01741) settings in the LYNQ mom component

### Inbound Datasets

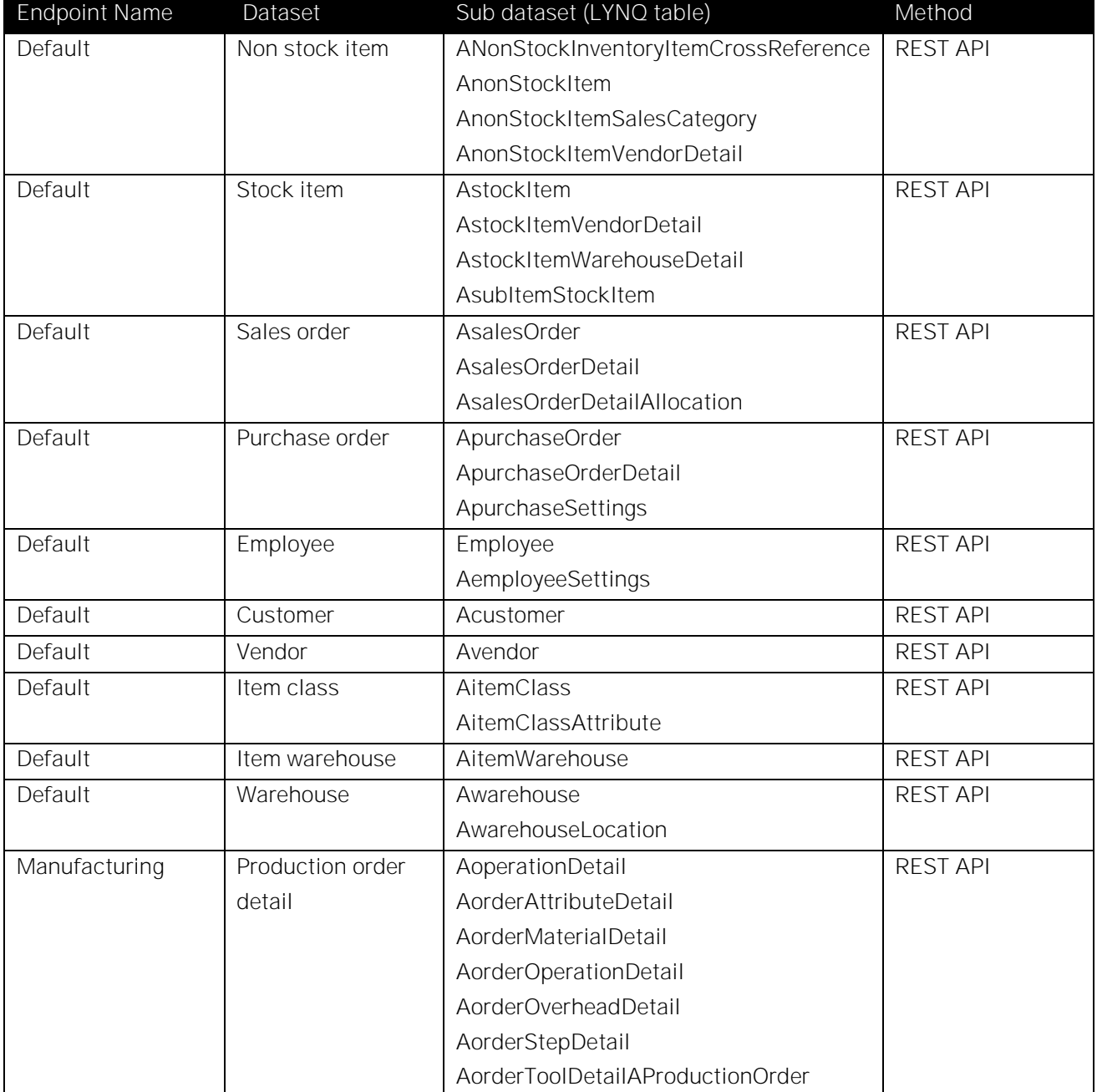

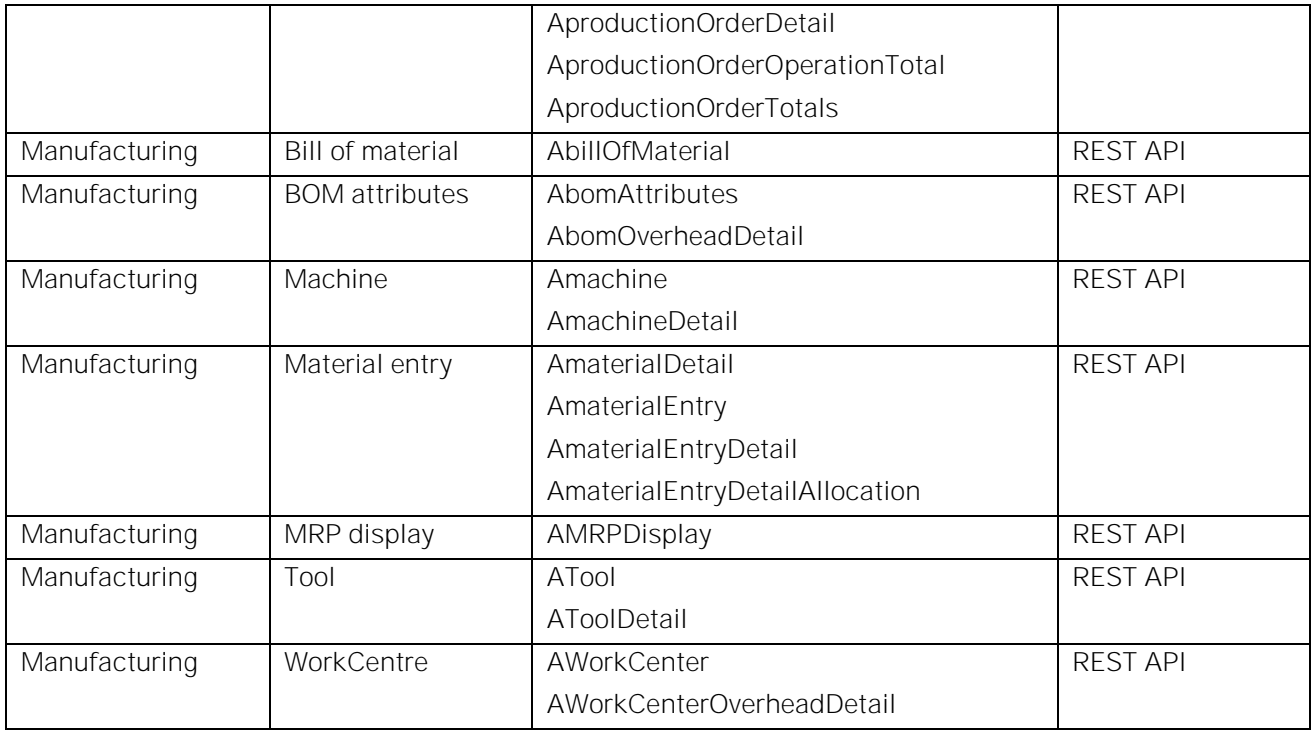

Data downloaded into the LYNQ staging database preserves the endpoint output terminology. A full list of SQL tables and fields referenced in the LYNQ SQL views can be found within [System Insights](https://support.lynqmes.com/en-us/knowledgebase/article/KA-01590) in LYNQ mom.

# Inbound Integration to APS

# Inbound LYNQ API Settings

To download data to the LYNQ staging database, you must configure the 'Acumatica to LYNQ' API provider from the LYNQ api component. Within the settings you are able to configure the Acumatica service settings, map any custom fields, define which data sets are downloaded and how frequently datasets are downloaded.

It is recommended that you enable all datasets for download to LYNQ and the datasets are downloaded at the same interval.

#### ERP to LYNQ Settings:

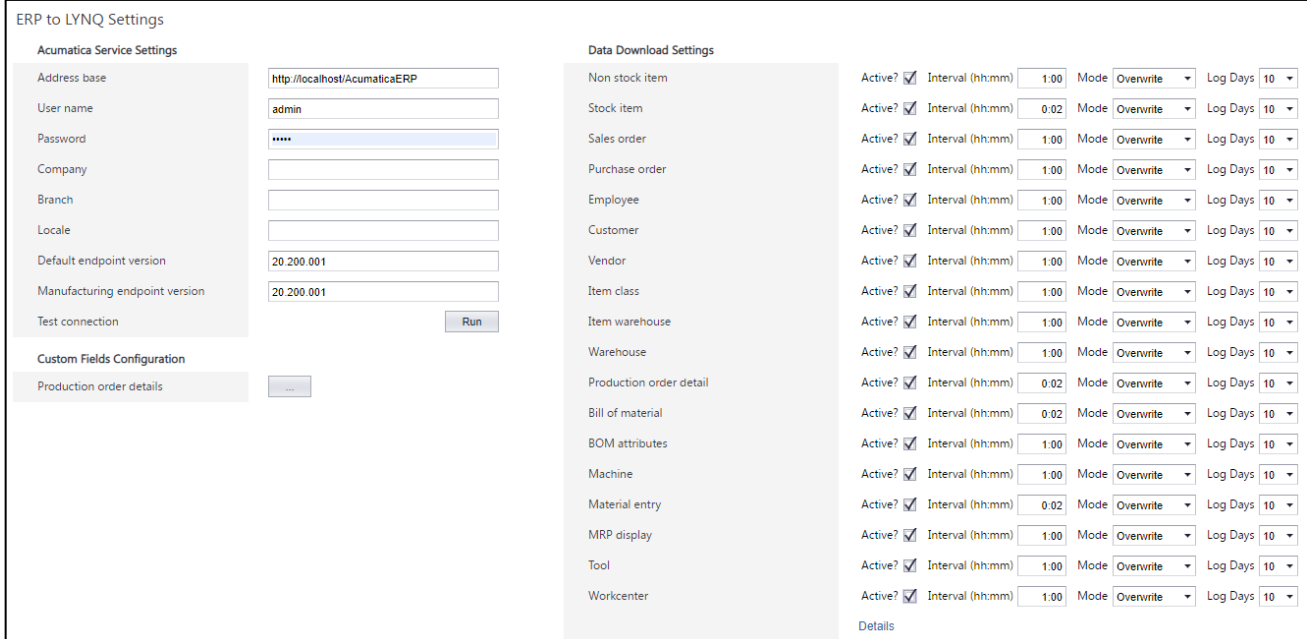

#### Acumatica Service Settings

The table below, explains the different settings that are required in the Acumatica Service Settings section:

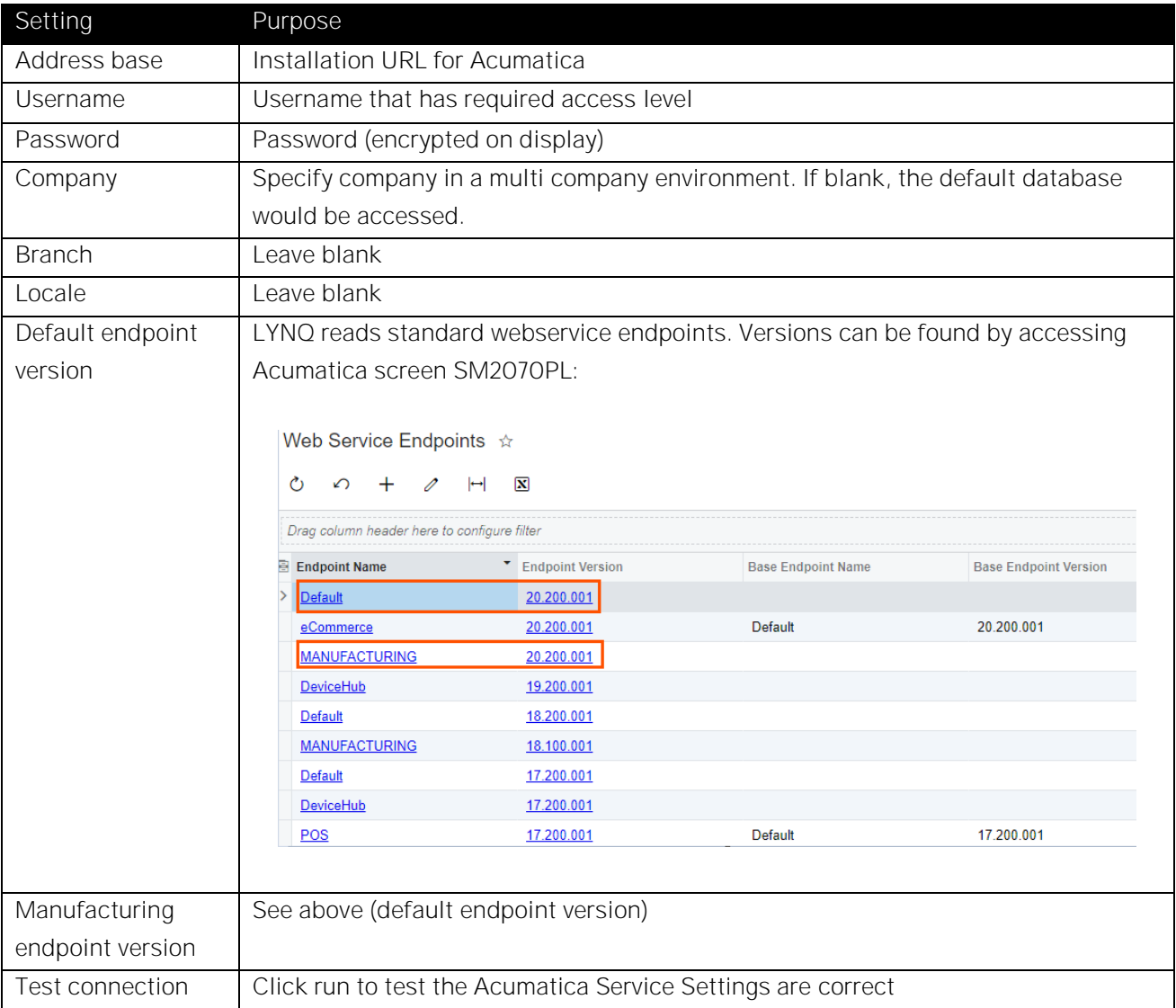

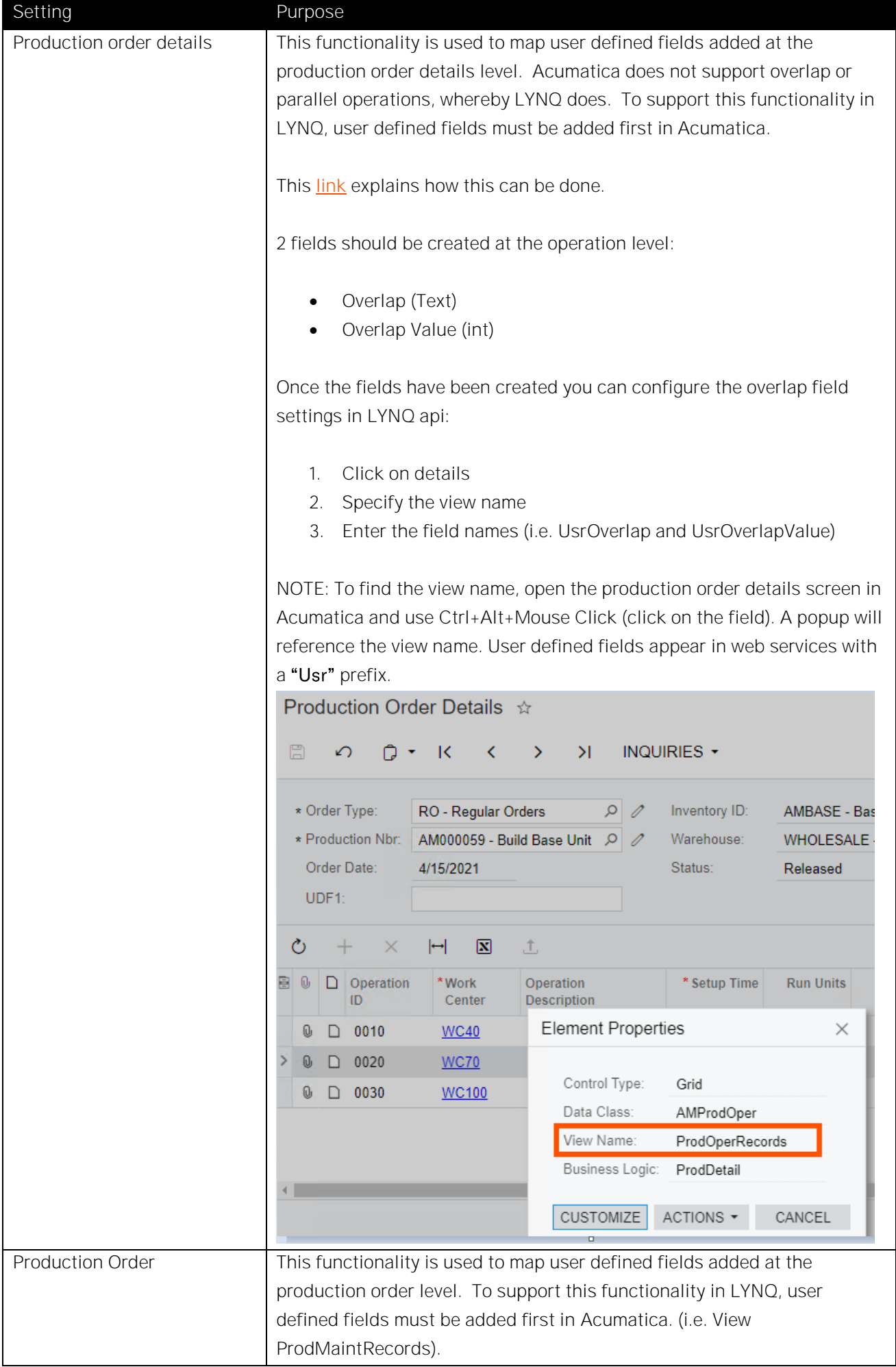

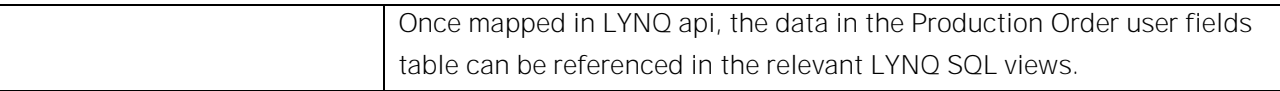

### Data Download Settings

The table below, explains the different settings that are required in the Data Download Settings section.

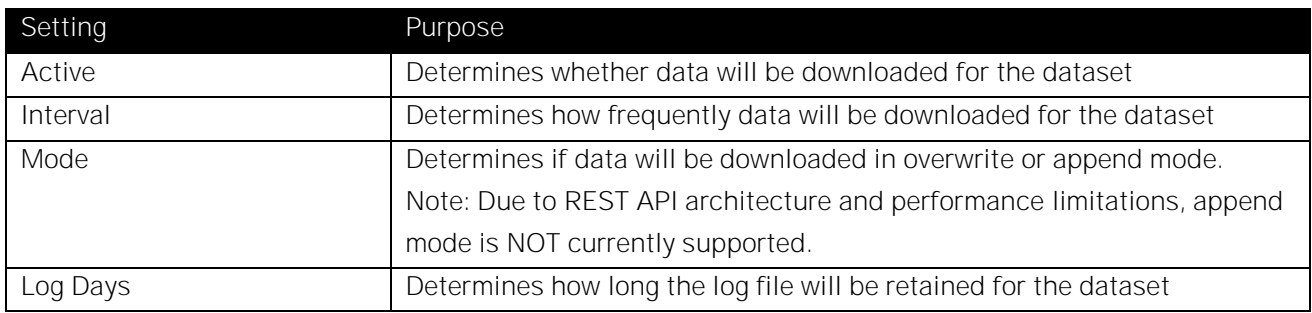

### Global API Settings

Within LYNQ api Global Settings, the maximum number of concurrent service requests and the maximum number of service requests per minute must be configured.

#### API Settings

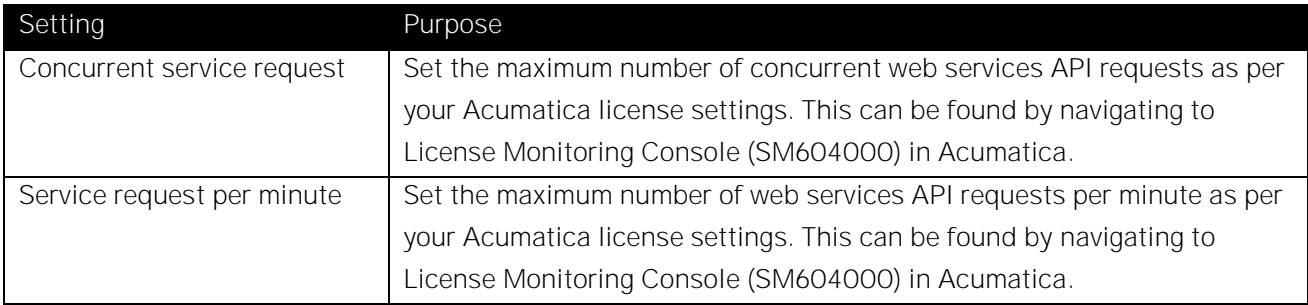

### APS Task Panel Columns

Data downloaded from Acumatica is visible in many of the LYNQ screens. The tables in this section explains the mapping between Acumatica data and LYNQ data in the task panel grid screens in Visual APS. Use the column settings function to add any columns not visible by default. Refer to the LYNQ user guide for other default columns that are not dependent upon the integration with Acumatica.

#### Order Level

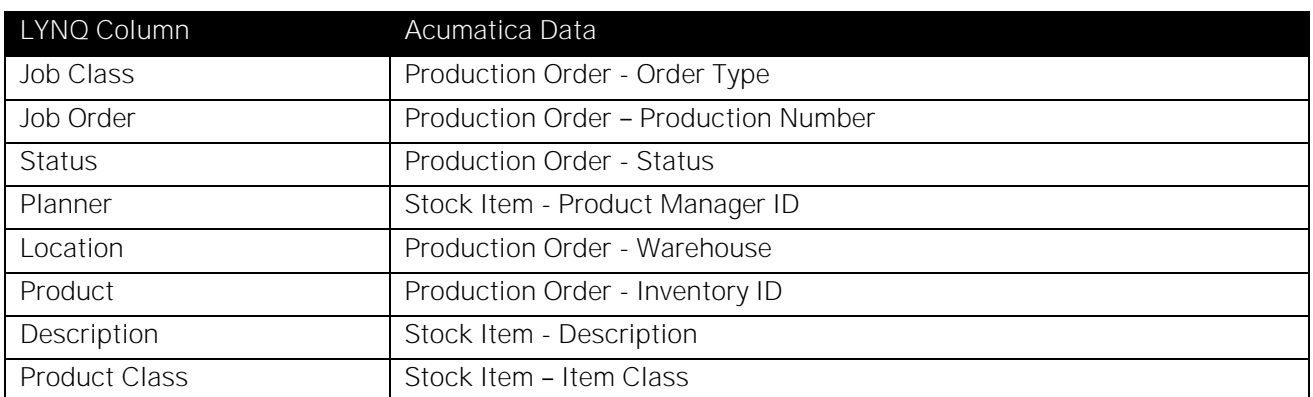

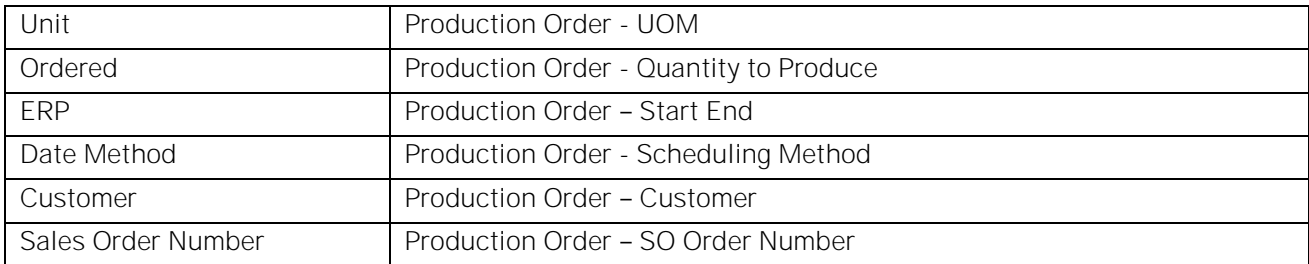

### Operation Level

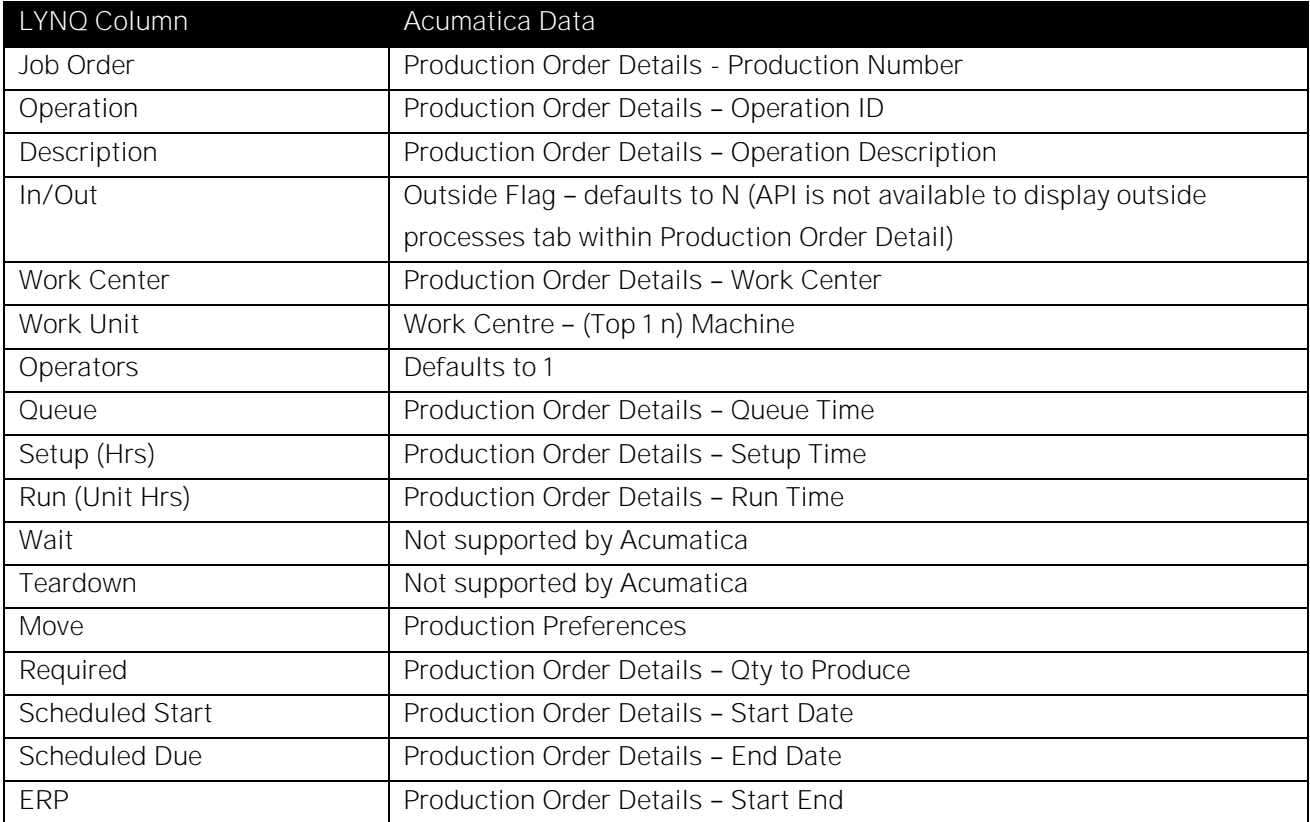

# Outbound Integration from APS

# Integrated APS Transactions

LYNQ has the ability to synchronise APS scheduling data back to Acumatica. The following data updates are supported.

Data updated within Acumatica by APS:

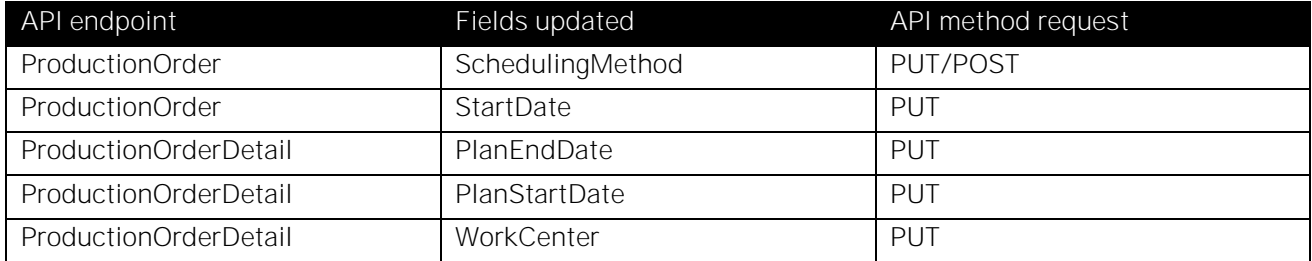

NOTE: scheduling/re-scheduling of the production order can only occur against the order statuses below:

- Planned
- Released

Due to limitations of Acumatica, it is not possible to perform rescheduling when the production order has the statuses below:

- Closed
- In Process
- Completed
- Cancelled

To perform the outbound integration of APS to Acumatica via REST services, you must configure the following settings in both LYNQ aps and LYNQ api:

- 1) LYNQ api component
	- a. LYNQ aps to Acumatica API provider Settings
- 2) LYNQ aps component
	- a. APS Integration Settings

# Outbound LYNQ API Settings

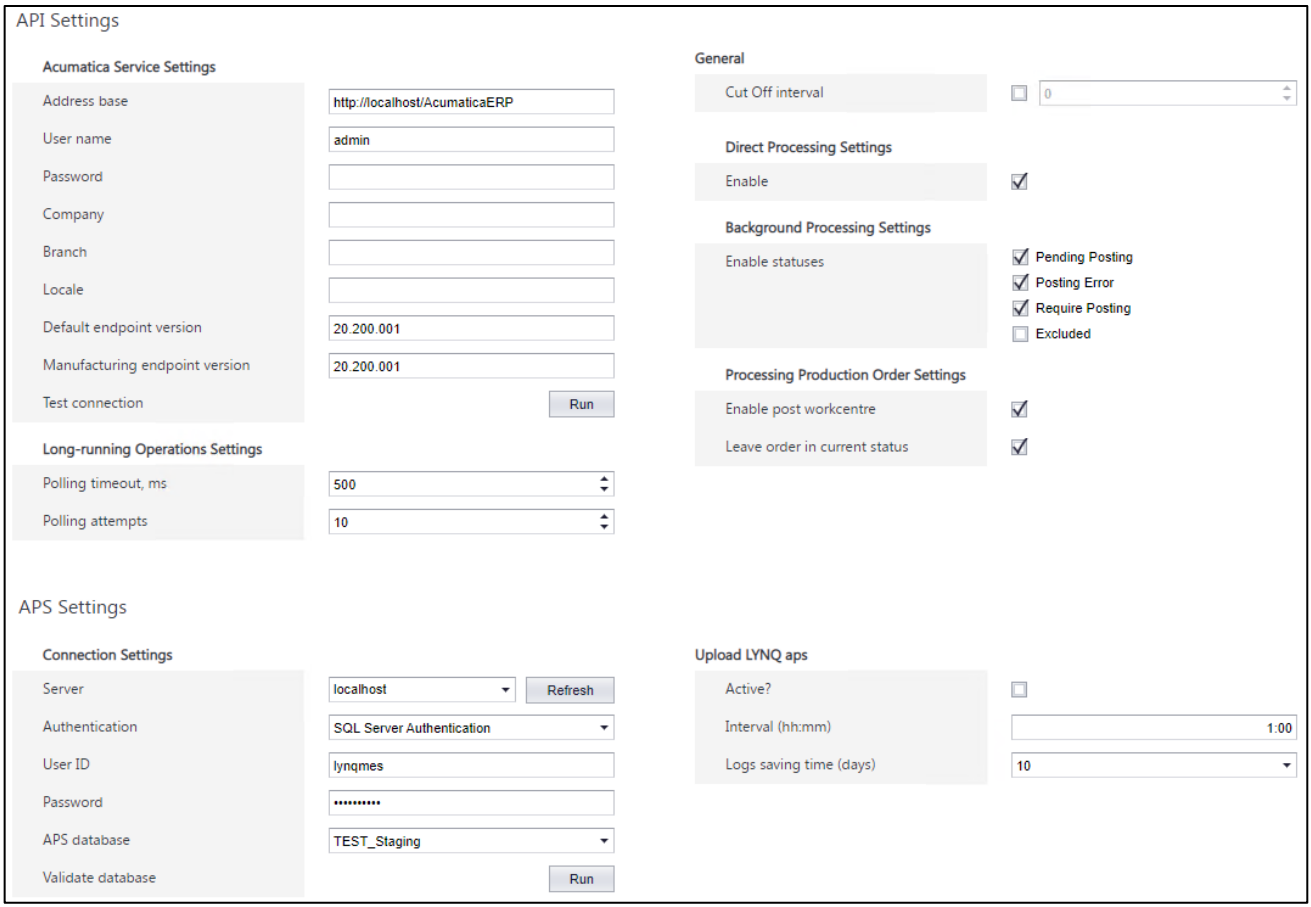

### Acumatica Service Settings

The table below, explains the different settings that are required in the Acumatica Service Settings section:

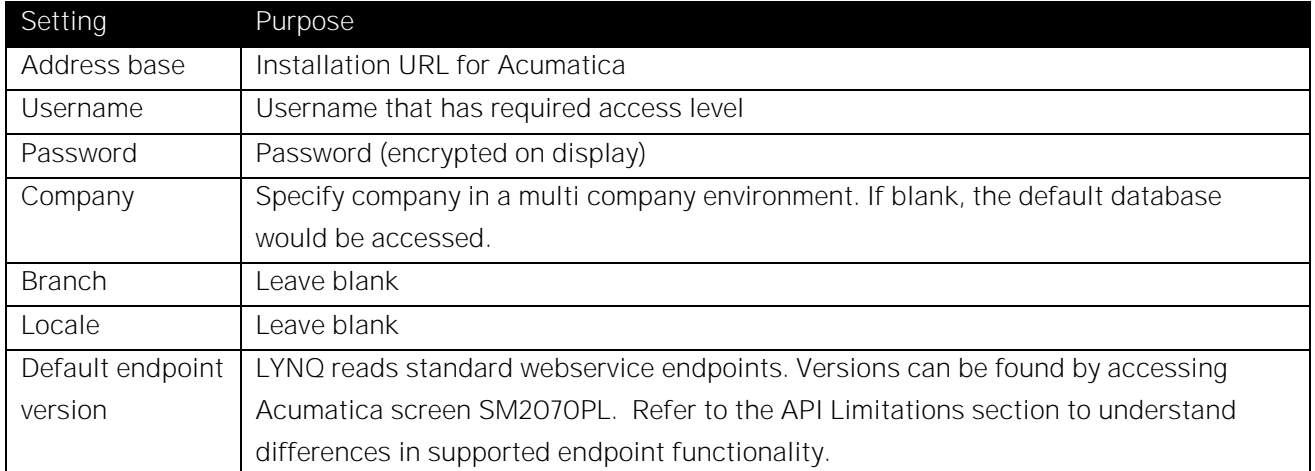

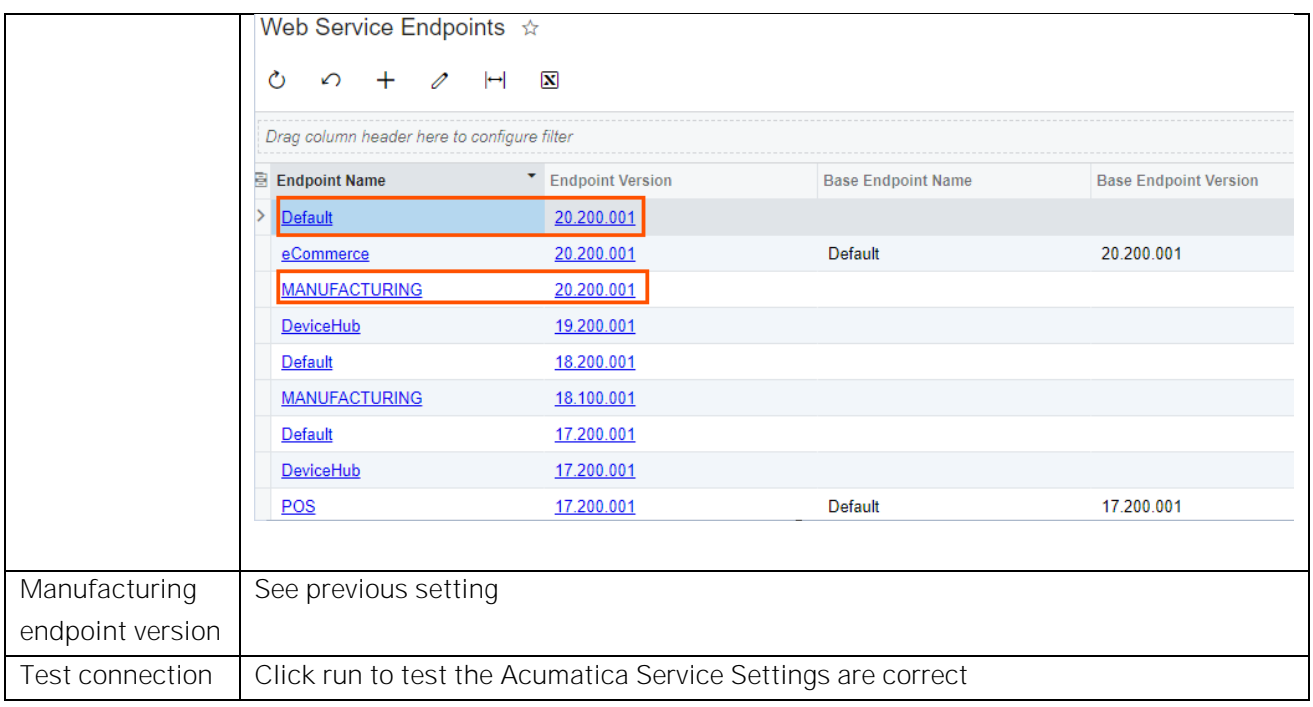

# General Settings

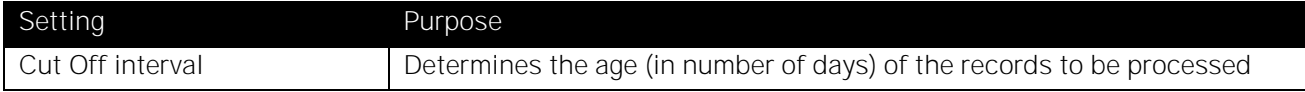

### Direct Processing Settings

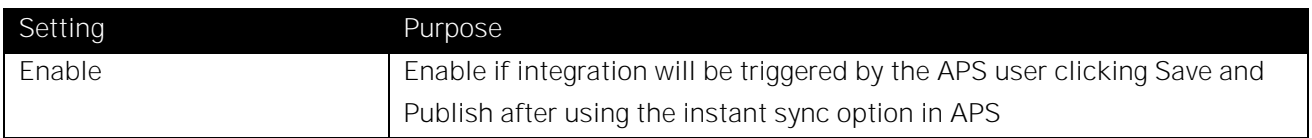

# Background Processing Settings

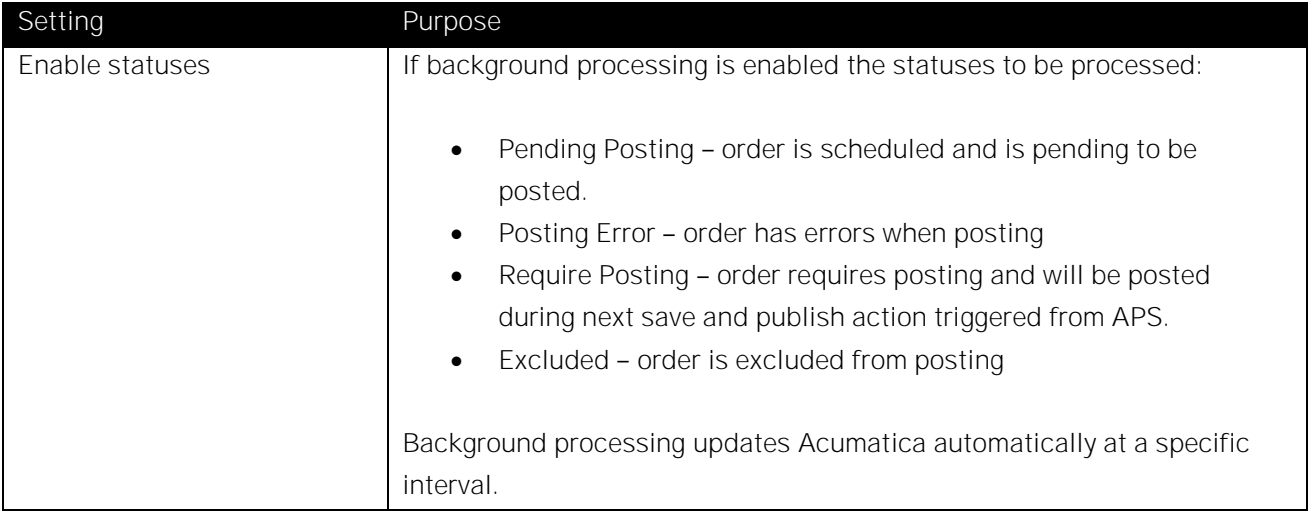

### Processing Production Order Settings

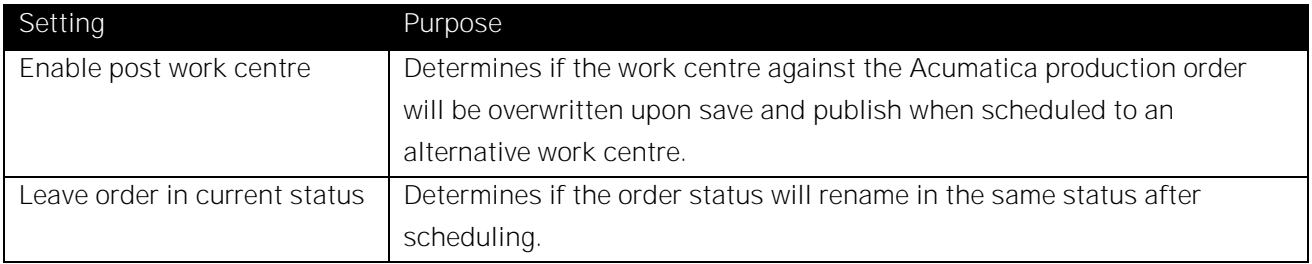

### APS Settings - Connection Settings

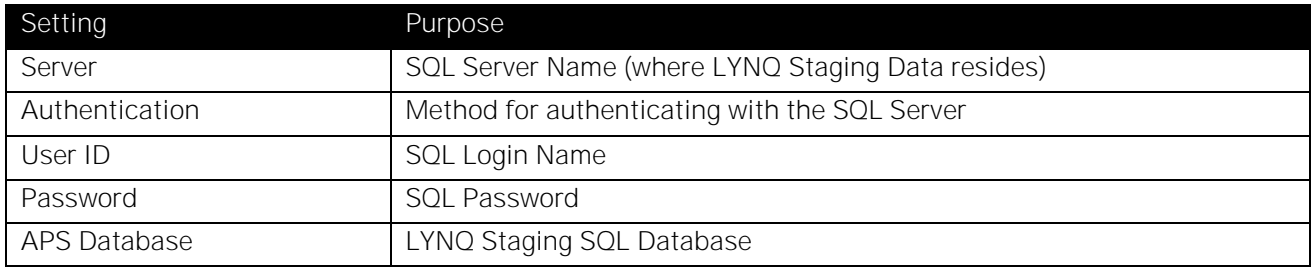

### APS Settings - Upload LYNQ aps

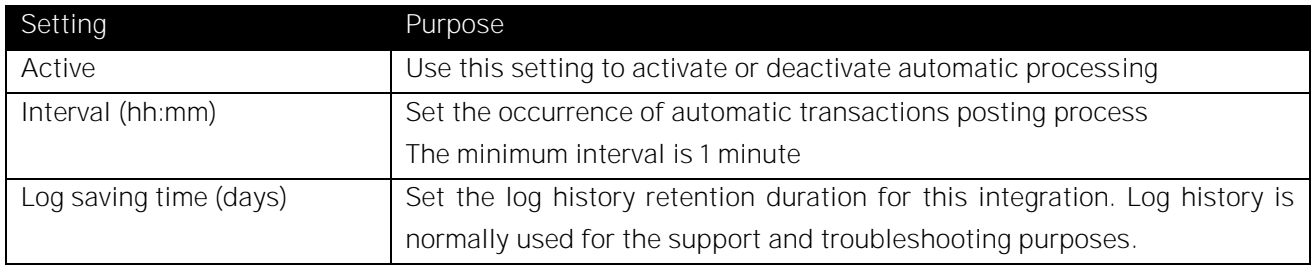

# APS Integration Settings

Additional integration settings are controlled by the user within LYNQ aps:

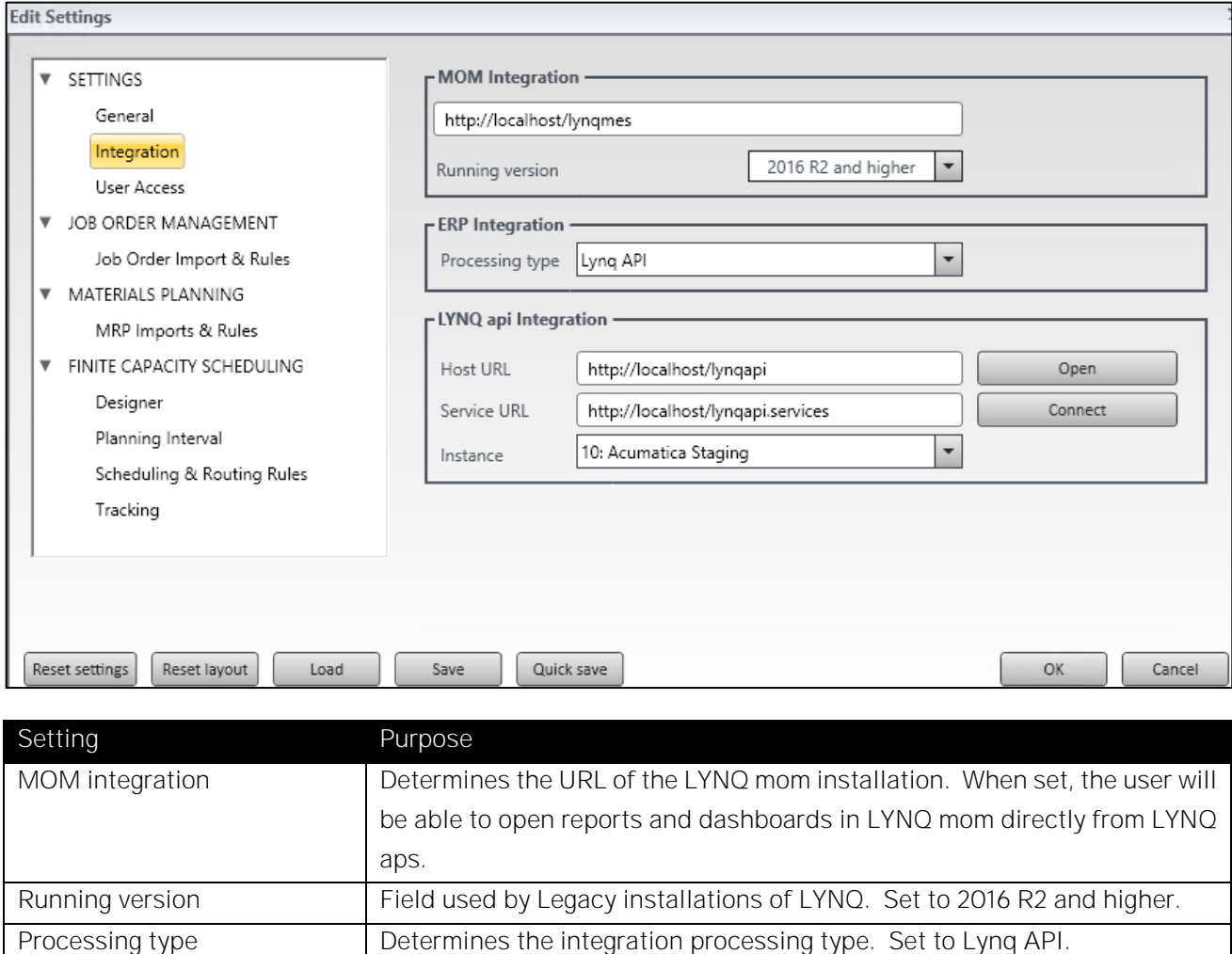

# There is no formal traceability realised between Acumatica and LYNQ APS of schedule updates. However, if the SchedulingMethod field in Acumatica is set to "User Dates", it would imply that the scheduled dates were updated by LYNQ.

Host URL Determines the LYNQ api URL address. Use the Tab Key to automatically

Instance **Determines the LYNQ api instance to use.** Select the correct instance for

Service URL Determines the LYNQ api Services URL address

the company open in APS.

populate the Service URL based upon the Host URL value provided.

Acumatica - LYNQ schedule traceability

# Inbound Integration to MOM

# Inbound LYNQ API Settings

• LYNQ api settings not required

# Outbound Integration from MOM

LYNQ mom performs outbound integration to Acumatica using REST API. In all cases, LYNQ uses Acumatica's endpoints to post LYNQ transactions to Acumatica.

### Integrated MOM Transactions

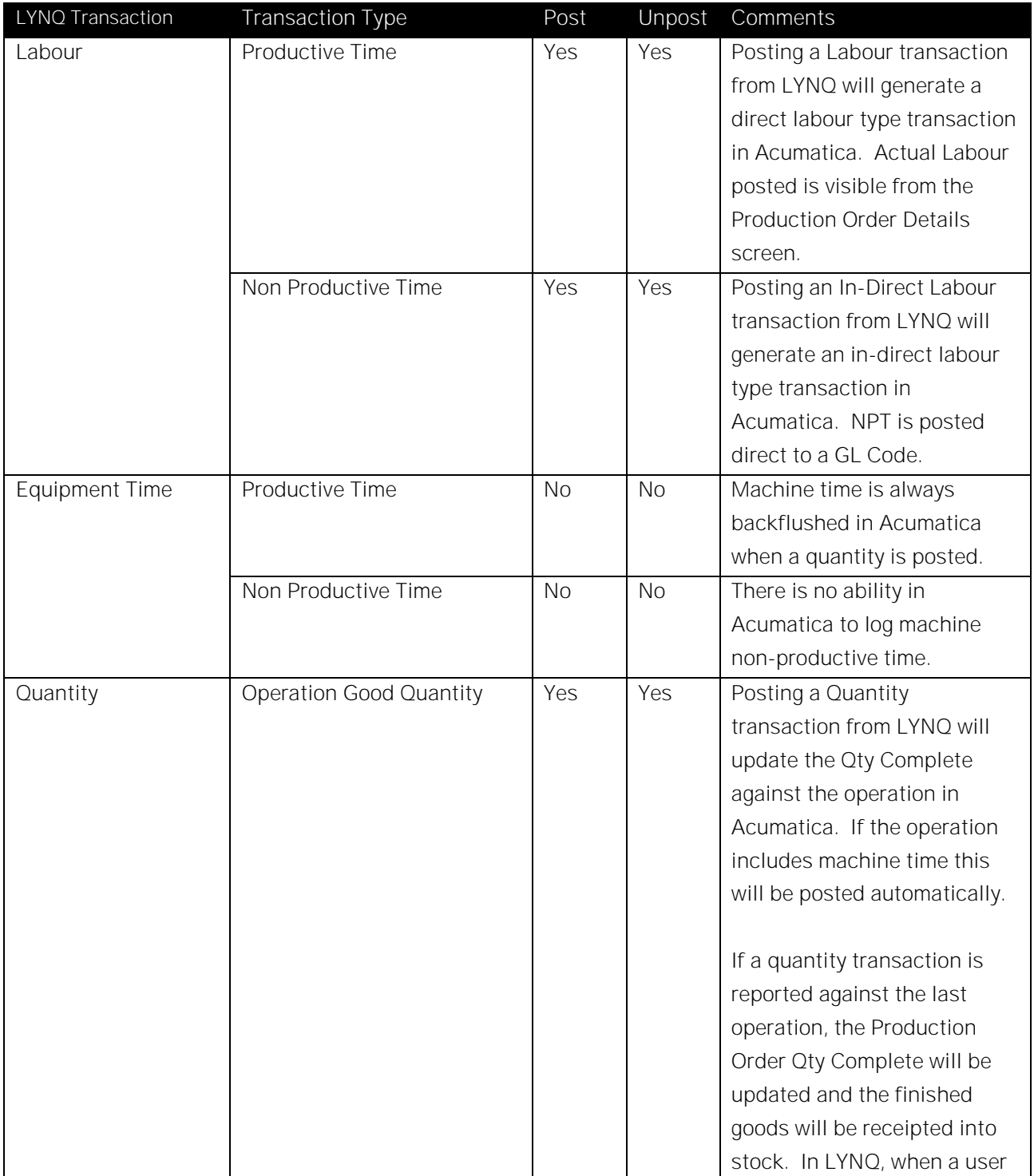

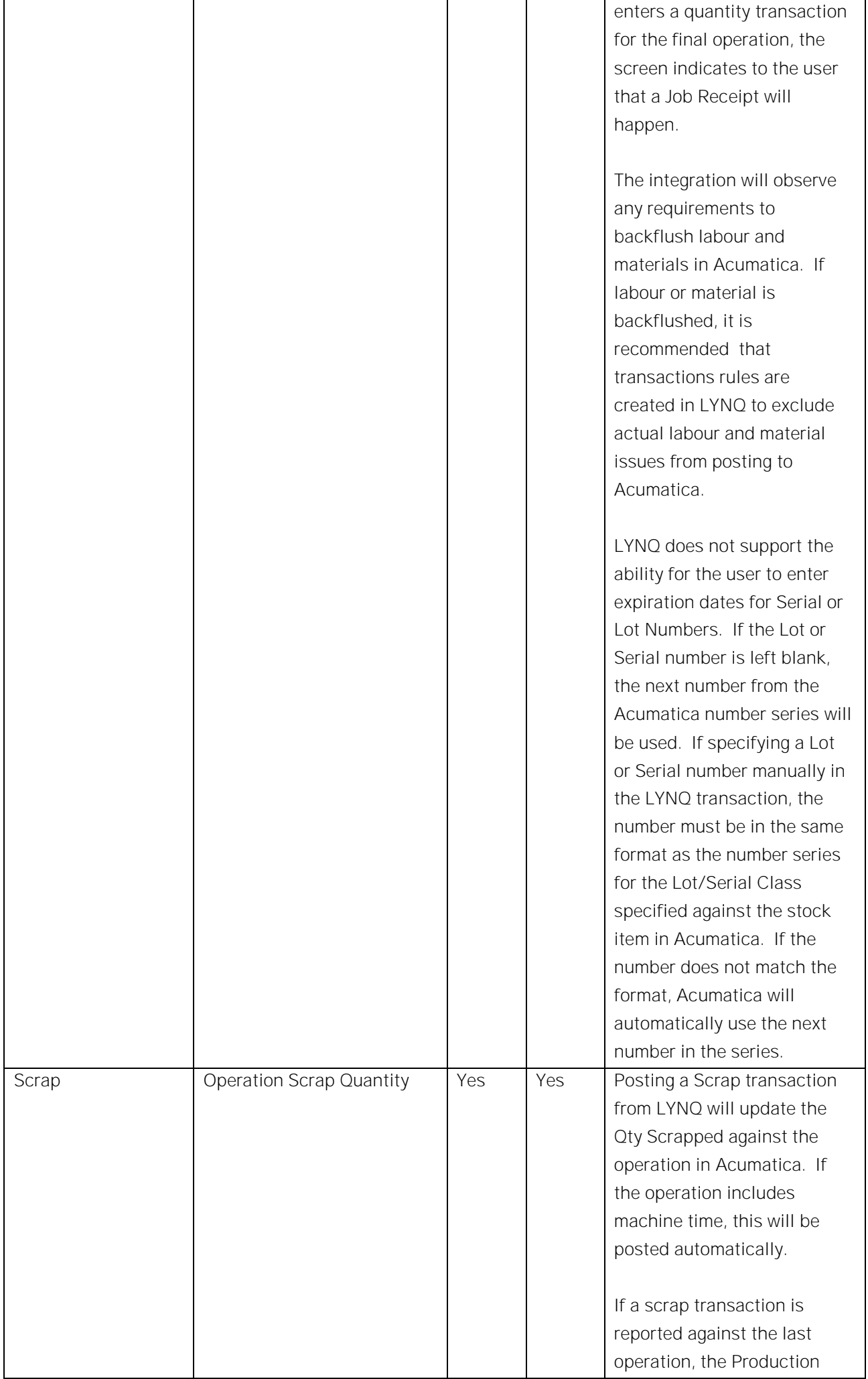

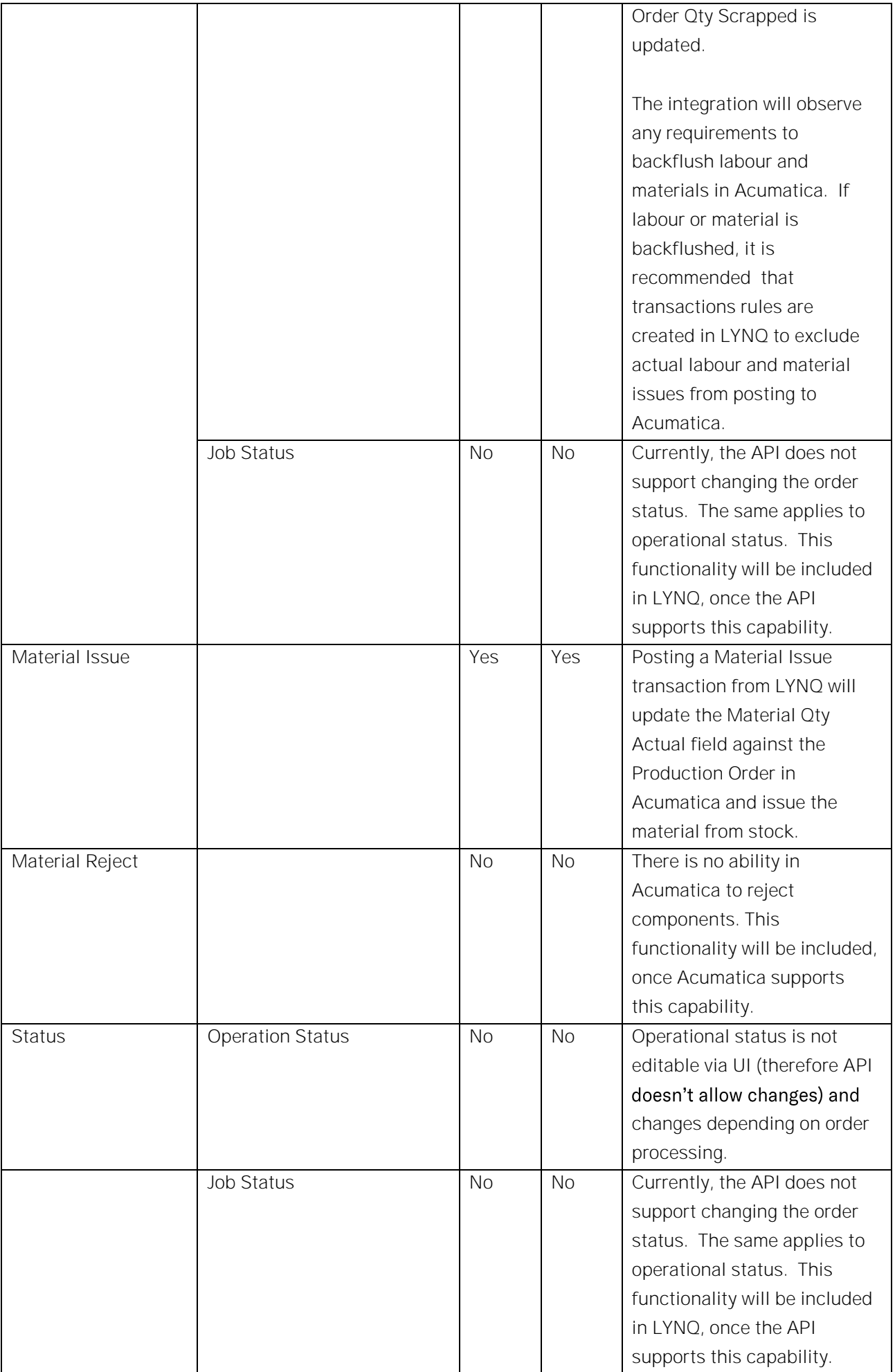

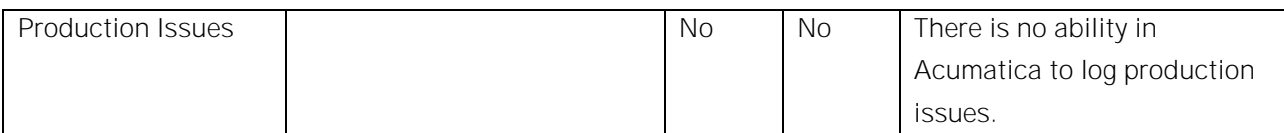

Note: Transaction Unposting is realised via posting of the same transaction with the opposite (negative) value.

# Outbound LYNQ API Settings

Outbound integration settings can be enabled or disabled for each instance of LYNQ mom. The integration settings are configured within the LYNQ api component. LYNQ api can support multiple instances of LYNQ mom and each instance can have different settings.

LYNQ mom to Acumatica API Settings:

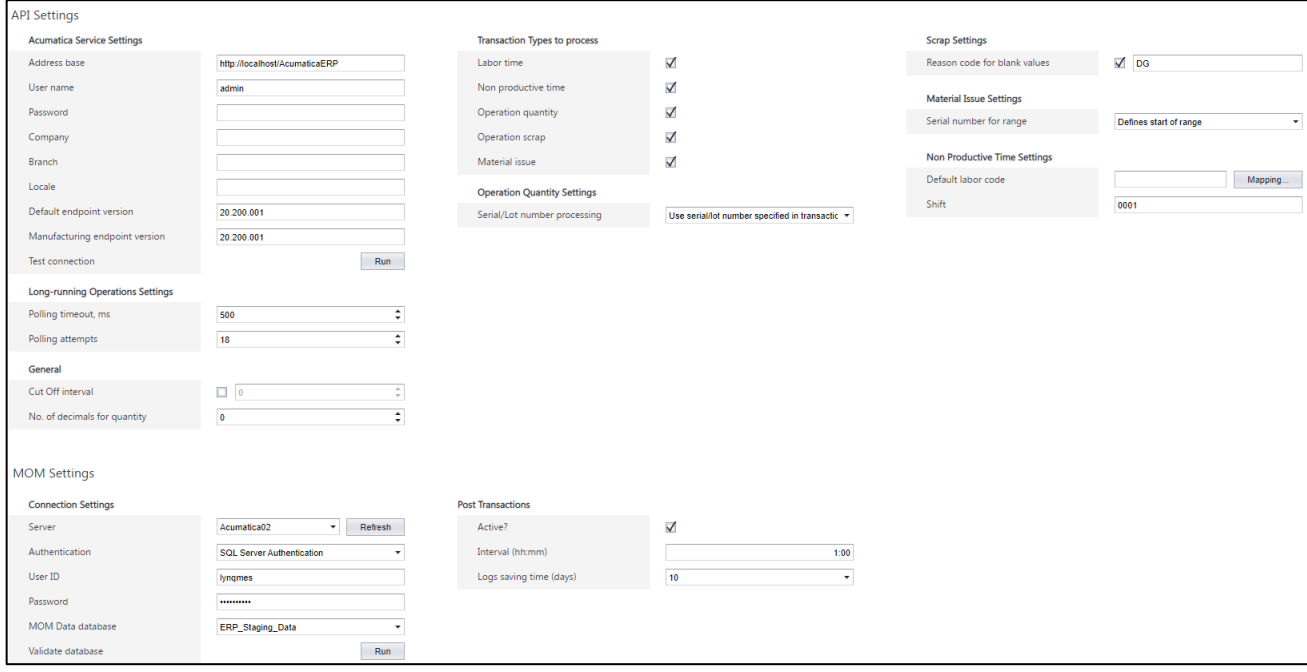

#### Service Settings

Service settings define how LYNQ will connect to Acumatica using the REST services.

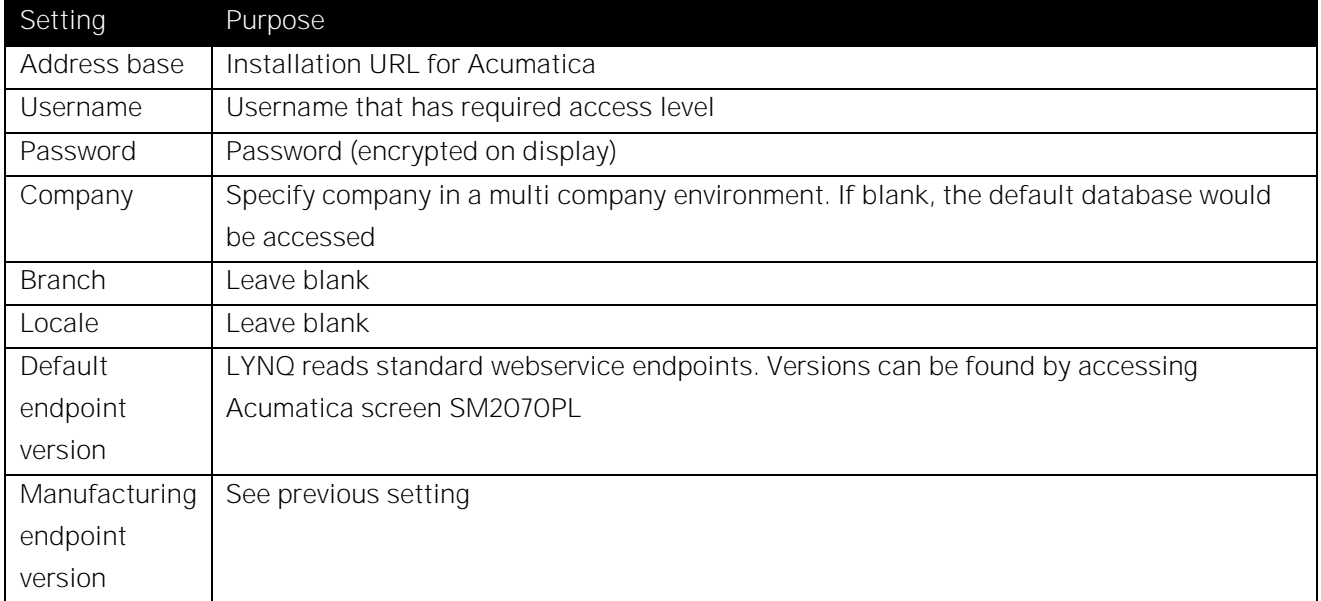

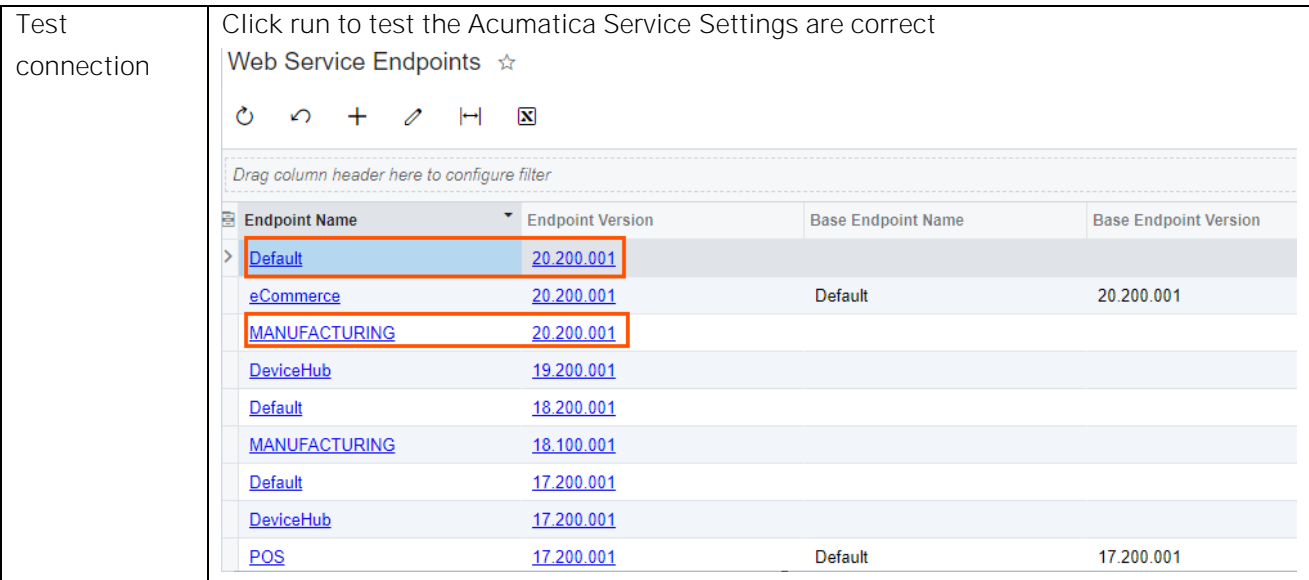

# Long Running Operations Settings

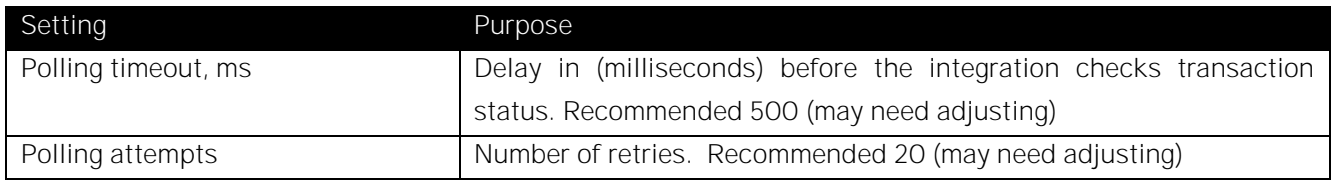

### General Settings

General settings define basic integration settings that apply to different transaction types.

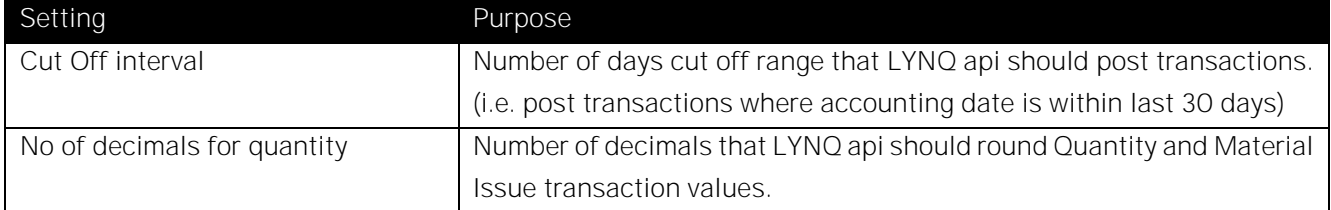

# Transaction Types to Process

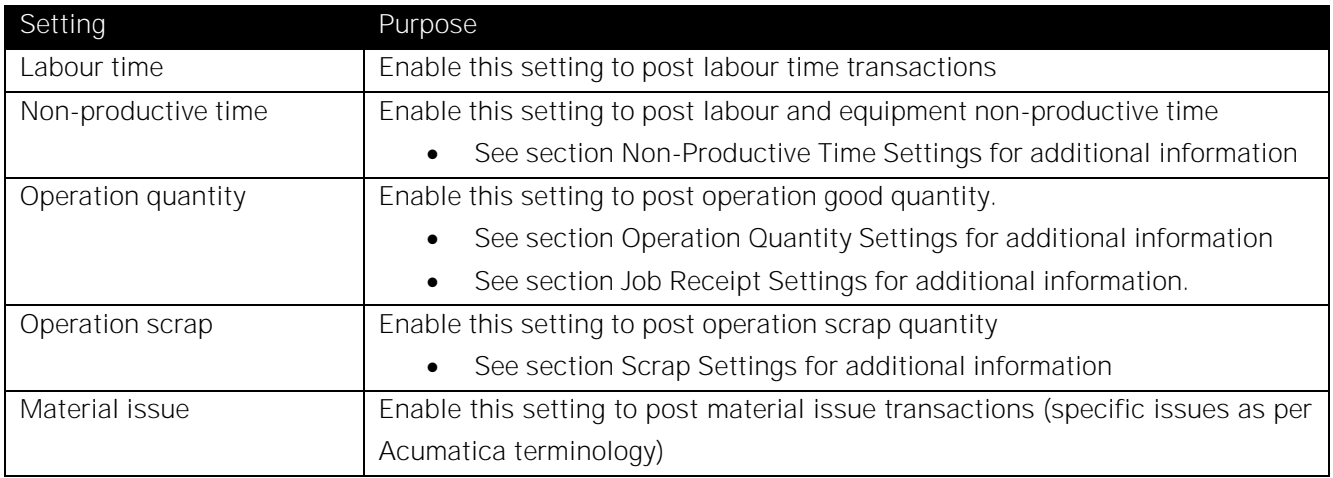

#### Operation Quantity Settings

Settings in this section are only applicable if the 'Operation quantity' Transaction is enabled within the Transaction Types settings section.

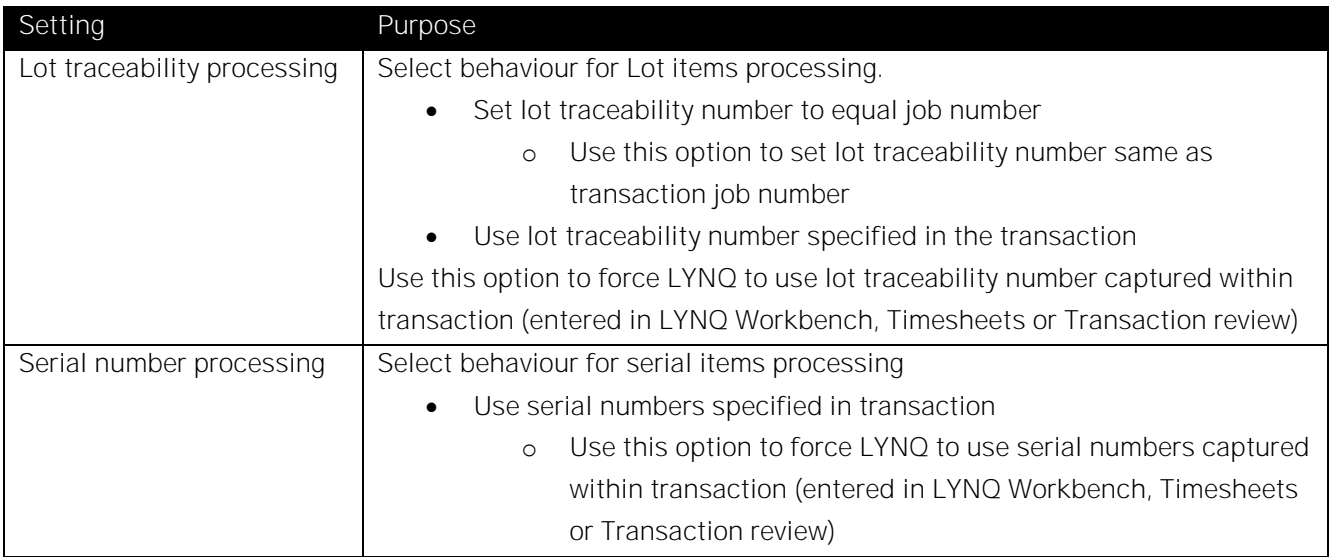

### Scrap Settings

Use these setting to specify Operation scrap transaction behaviour.

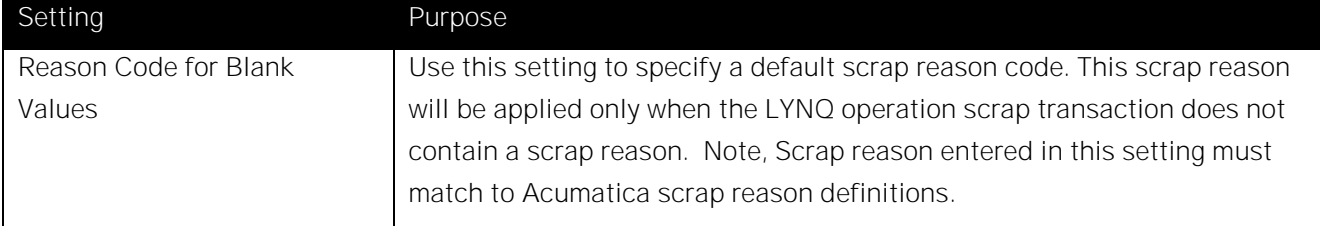

#### Material Issue Settings

Use these settings to specify LYNQ integration behaviour when posting material issue transactions.

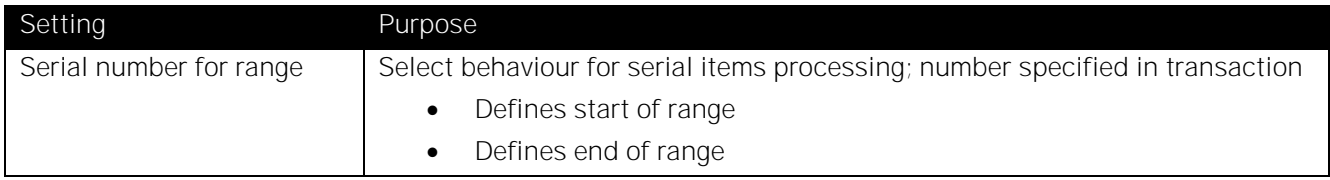

#### Non-Productive Time Settings

Use these settings to specify the LYNQ integration behaviour when posting labour time transactions against non-productive activity.

Non-productive activity relates to labour collected against the 'indirect downtime' types of time classification (breaks, breakdowns, meetings, etc). Diversion code, field that identifies transaction time classification, can be found within LYNQ transaction review functionality.

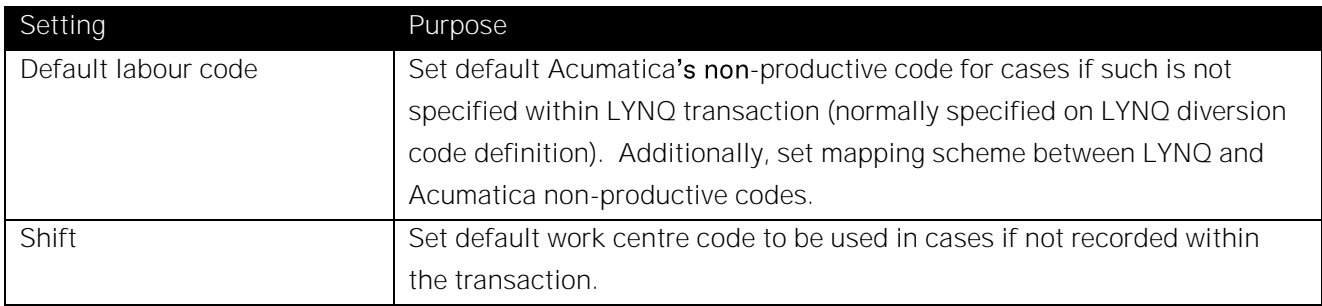

#### MOM Settings

MOM settings define which MOM database LYNQ api should read from when posting transactions to Acumatica. From the MOM Settings area, integration can be enabled or disabled from periodic synchronisations to Acumatica.

#### Connection Settings

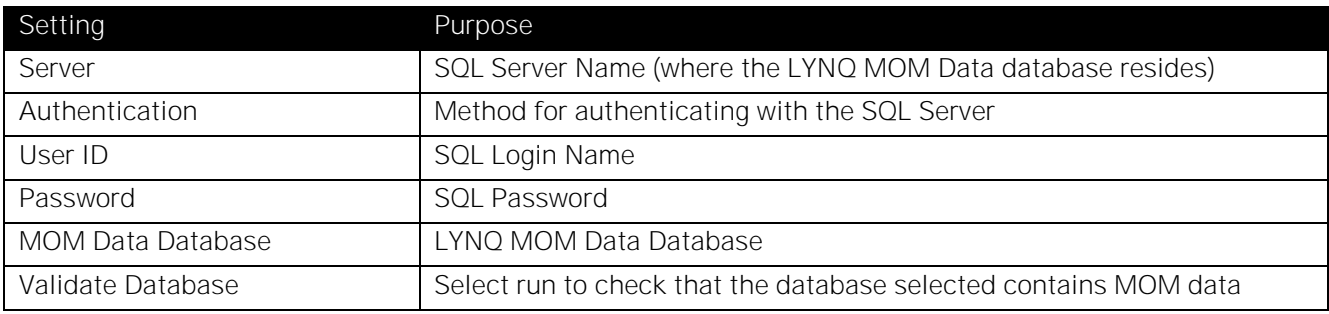

### Post Transactions Settings

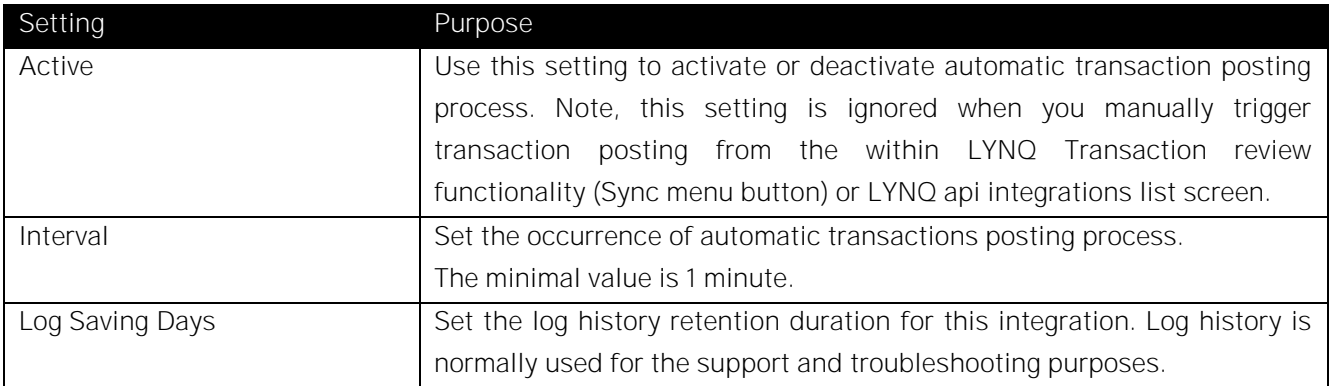

# Acumatica API Methods

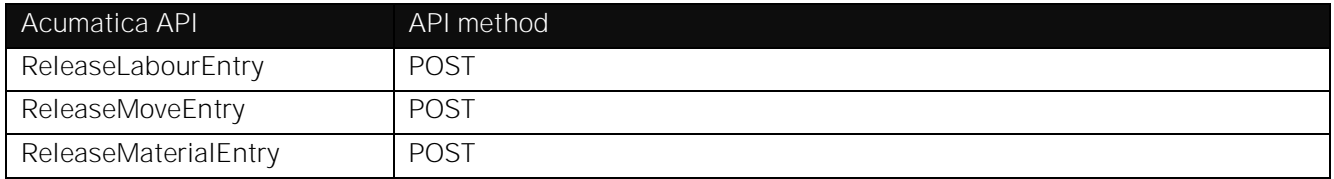

# Acumatica - LYNQ Traceability

Every transaction posted by LYNQ api is marked with LYNQ unique transaction numeric ID. Normally this ID is stored within Transaction 'Reference' field in the format LYNQ\_ID={value}

# Common Posting Errors

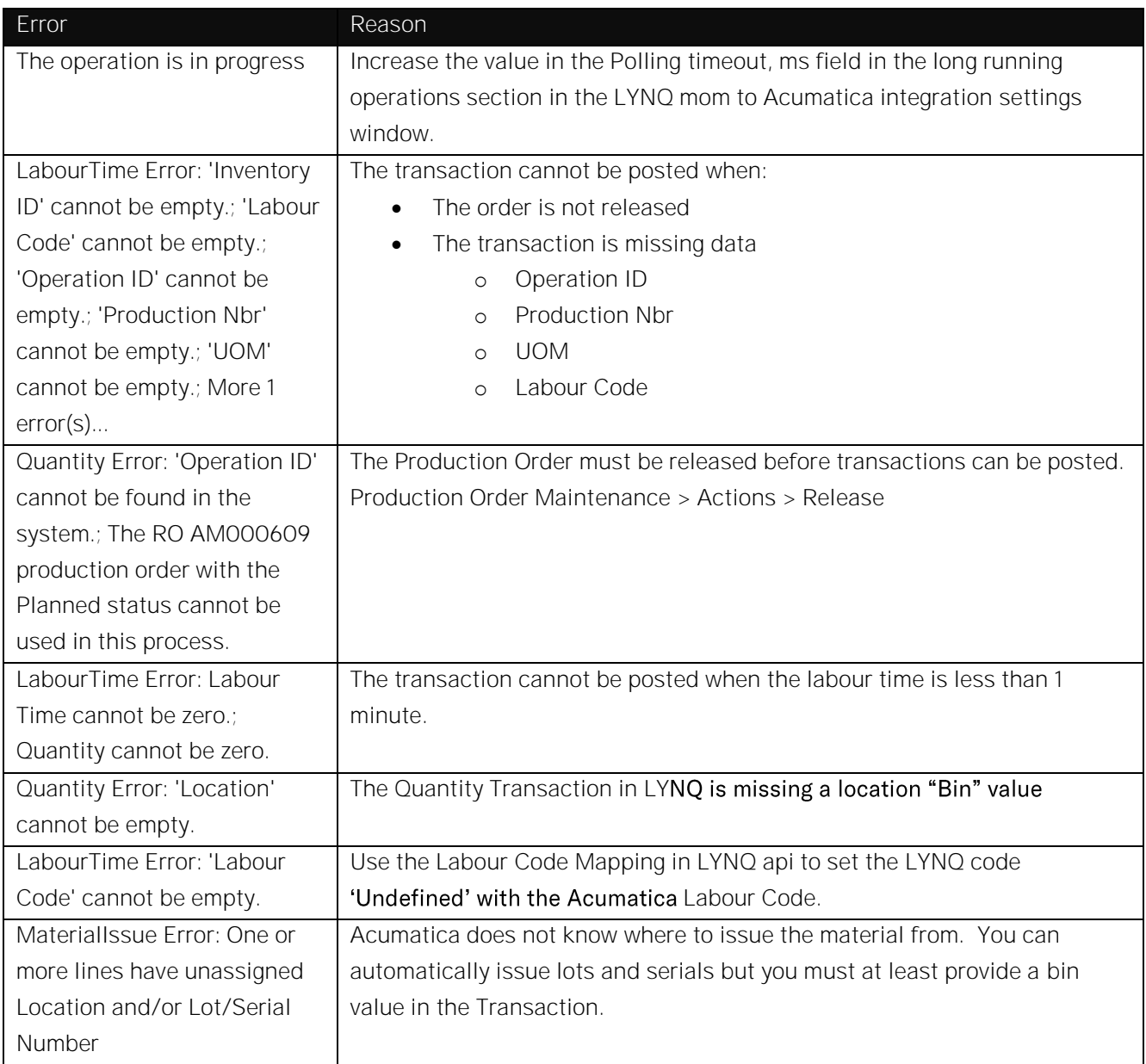

# Data Management

This section details data that must be maintained in Acumatica and why it is required by LYNQ. Inaccurate or missing data will affect how LYNQ functions and how LYNQ integrates with Acumatica.

# Resource Management

### Work Centres

Acumatica's work centre entity defines the resource work unit requirement. A work centre is not treated as a LYNQ resource but instead as a grouping element for downstream resources: machine(s).

It is important that work centre records are created and maintained in Acumatica and at least one machine should be created within work centre to allow scheduling in LYNQ aps. Work Centres and machines are read using the REST API method. Work Centres do not need to be imported into LYNQ.

Screen ID in Acumatica AM207000:

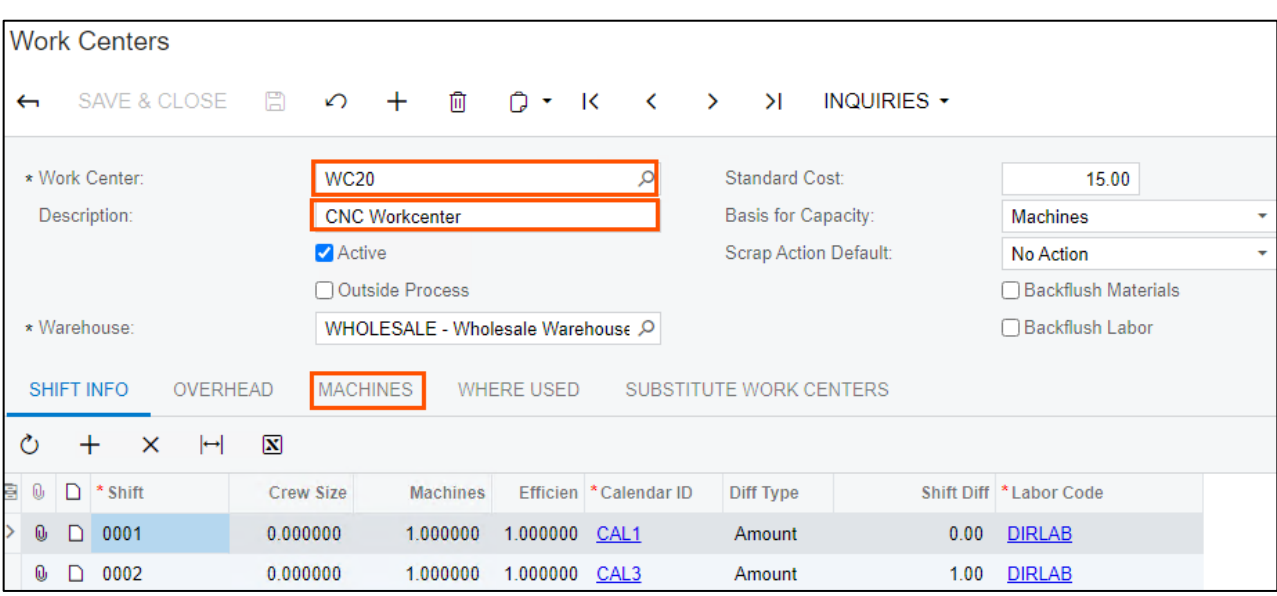

#### Important fields to maintain in Work Centers:

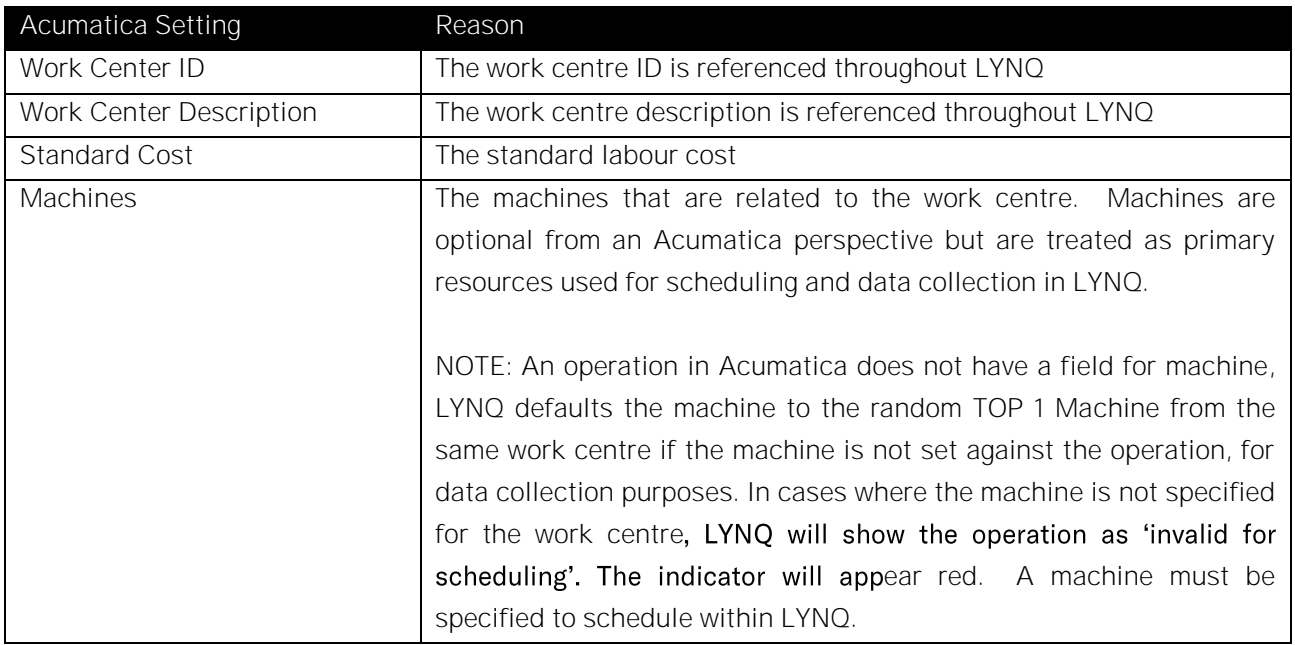

Acumatica machines are treated as primary LYNQ resources. Multiple machines may be defined under a single work centre. Machines are required for scheduling and must be setup to define capacity.

LYNQ requires at least one machine to be created for every work centre. Integration between Acumatica machines and LYNQ machines involves a two stage of resourc[e import](https://support.lynqmes.com/en-us/knowledgebase/article/KA-01709) process:

- 1. Acumatica to LYNQ aps
	- a. APS supports machine extended properties for calendars and shift changes
	- b. APS machine planning and scheduling
- 2. LYNQ aps to LYNQ mom
	- a. Supports extended properties for execution management and data collection

Important fields to maintain in Machine screen:

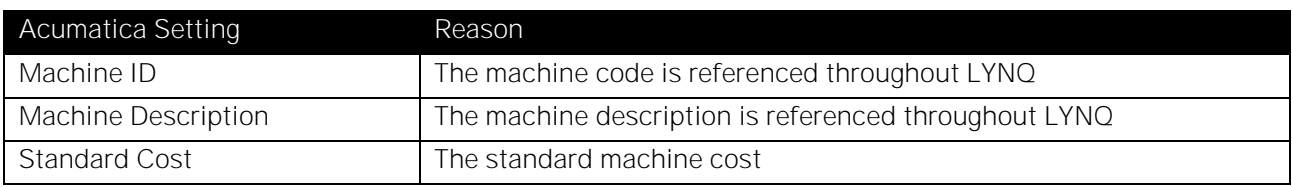

Machines Screen ID in Acumatica AM204500:

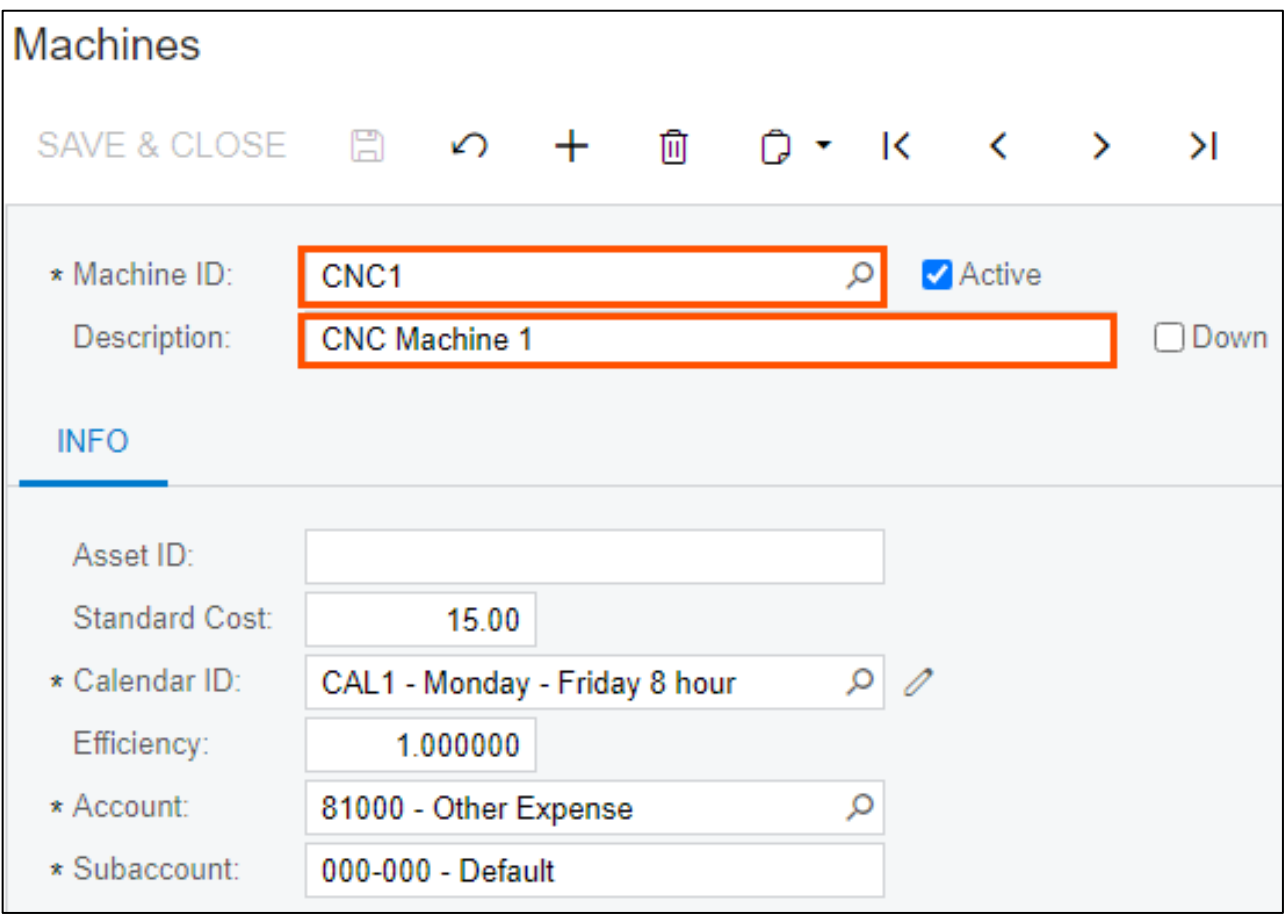

Note: LYNQ does not utilise Acumatica's shift ID attached to the work centre. You must setup [shifts](https://support.lynqmes.com/en-us/knowledgebase/article/KA-01602) for each machine in LYNQ aps, to define (finite) capacity. Subcontract resources should have a 24 x 7 shift applied.

LYNQ aps Shift Definition:

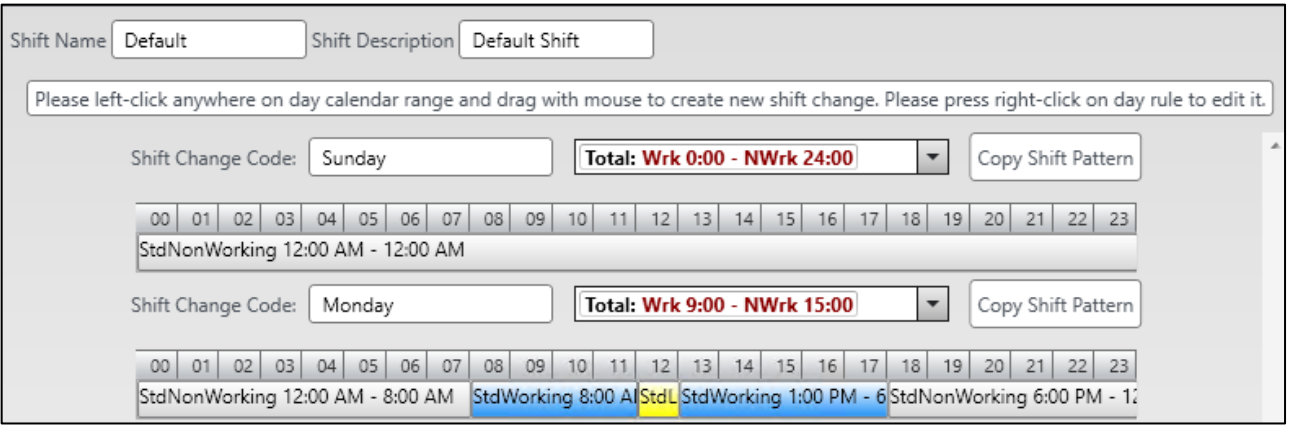

#### Alternative Machines

LYNQ is not utilising Acumatica's substitute work centres. Instead, [APS alternatives](https://support.lynqmes.com/en-us/knowledgebase/article/KA-01710) should be used.

#### Secondary Constraints

Acumatica supports secondary constraints (tools) definition per operation. See operation secondary constraint section for additional details.

#### Employees

Acumatica supports manufacturing employee definition as part of its core WIP module. Acumatica employee integration requires a manual employee *[import](https://support.lynqmes.com/en-us/knowledgebase/article/KA-01709)* process. Once imported, employees are extended with execution management and data collection properties. It is also possible to manually create employees in LYNQ. This may be used in cases where you do not want to maintain temporary employees in Acumatica. However, to post transactions from LYNQ to Acumatica, an Acumatica employee code must be set against the employee seat in LYNQ.

Employee Screen ID in Acumatica EP2030PL:

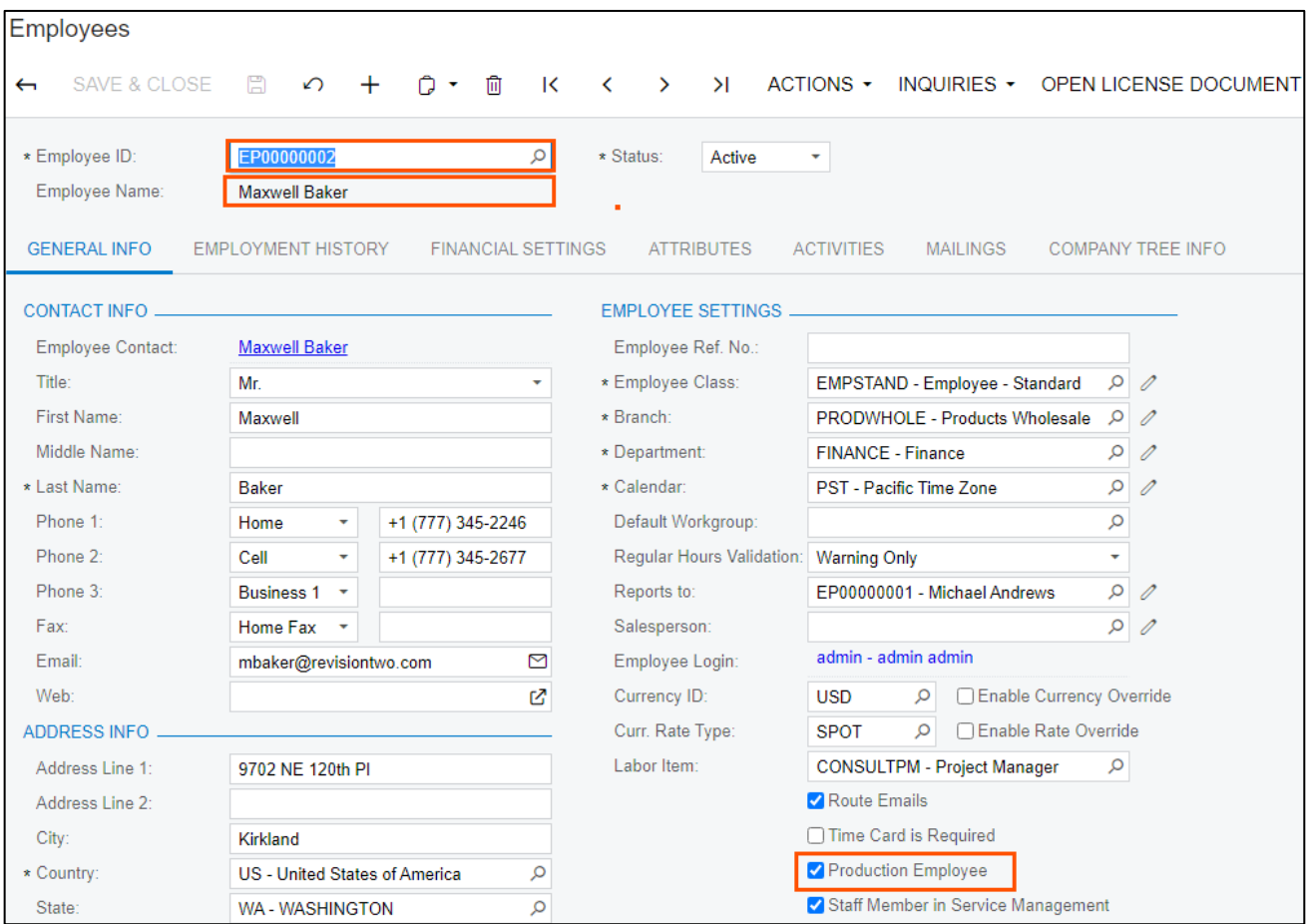

#### Important fields to maintain in Employees:

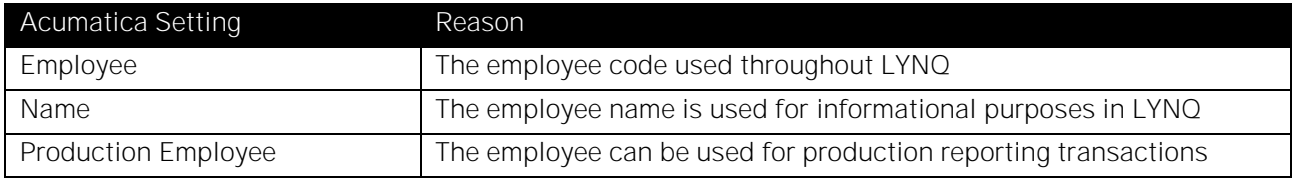

#### Capacity Definition

LYNQ is not utilising Acumatica's capacity definition.

Machine capacity is driven by the APS capacity definition and includes:

- Calendars
- Default calendar resource quantity
- Shift changes
- Production schedule

#### Definition Management

### Jobs

Manufacturing demand (Production Order) is presented as a single record job, producing definitive product (no multiple products per job). The job structure consists of a list of operations and a list of components (materials). The job quantity is defined as a gross or net quantity to produce. Gross quantity factors in potential operational or job scrap probability. Acumatica does not support job batching or job split functionality.

Job definition data is used extensively in detailed scheduling, dispatching, execution management, data collection, tracking and performance analysis.

New or updated jobs will appear or be updated in LYNQ when the data is refreshed or re-cached. Refer to the 'Inbound and Outbound Integration' section for technical information.

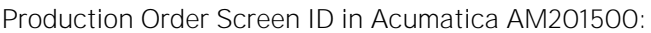

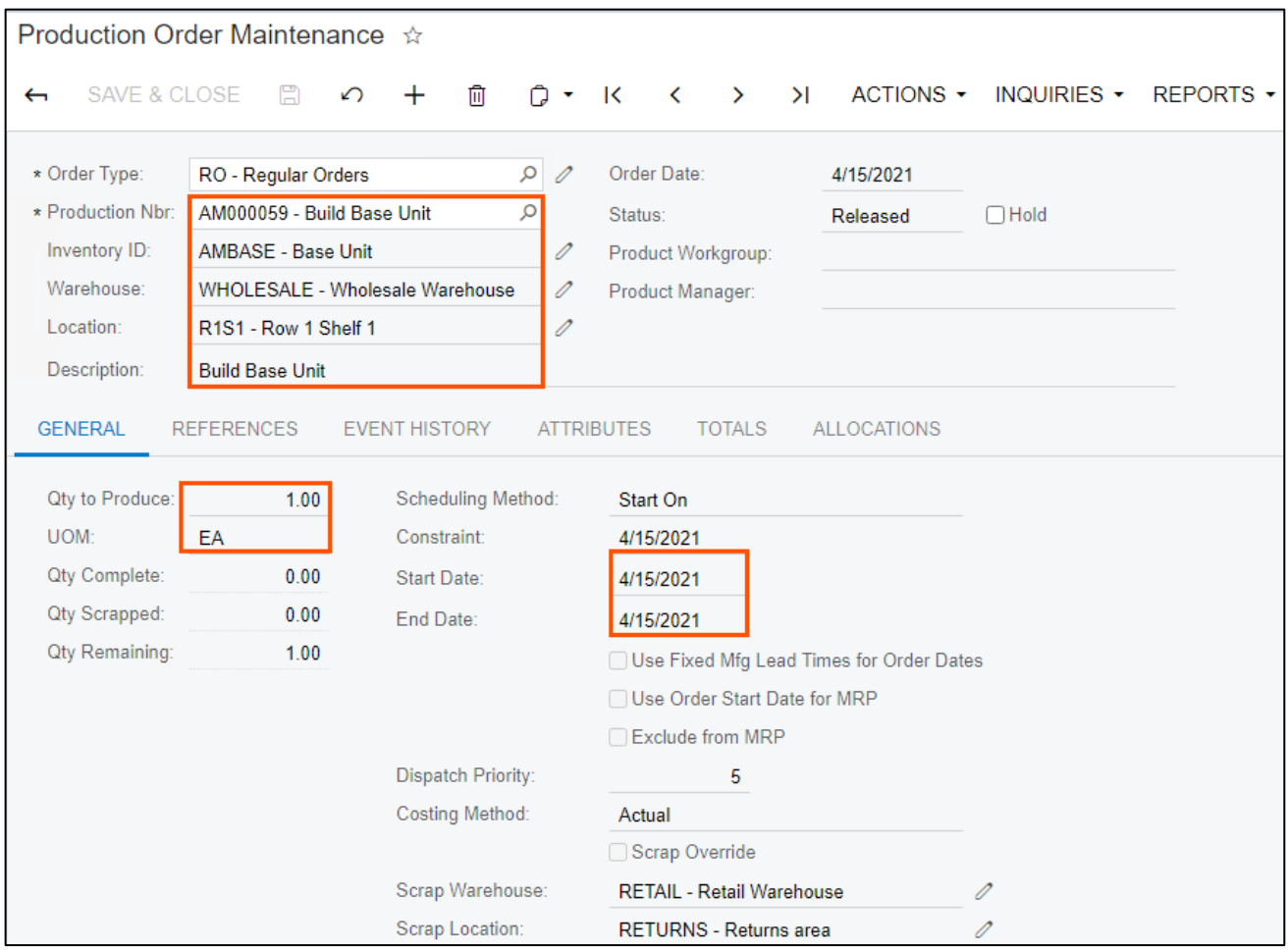

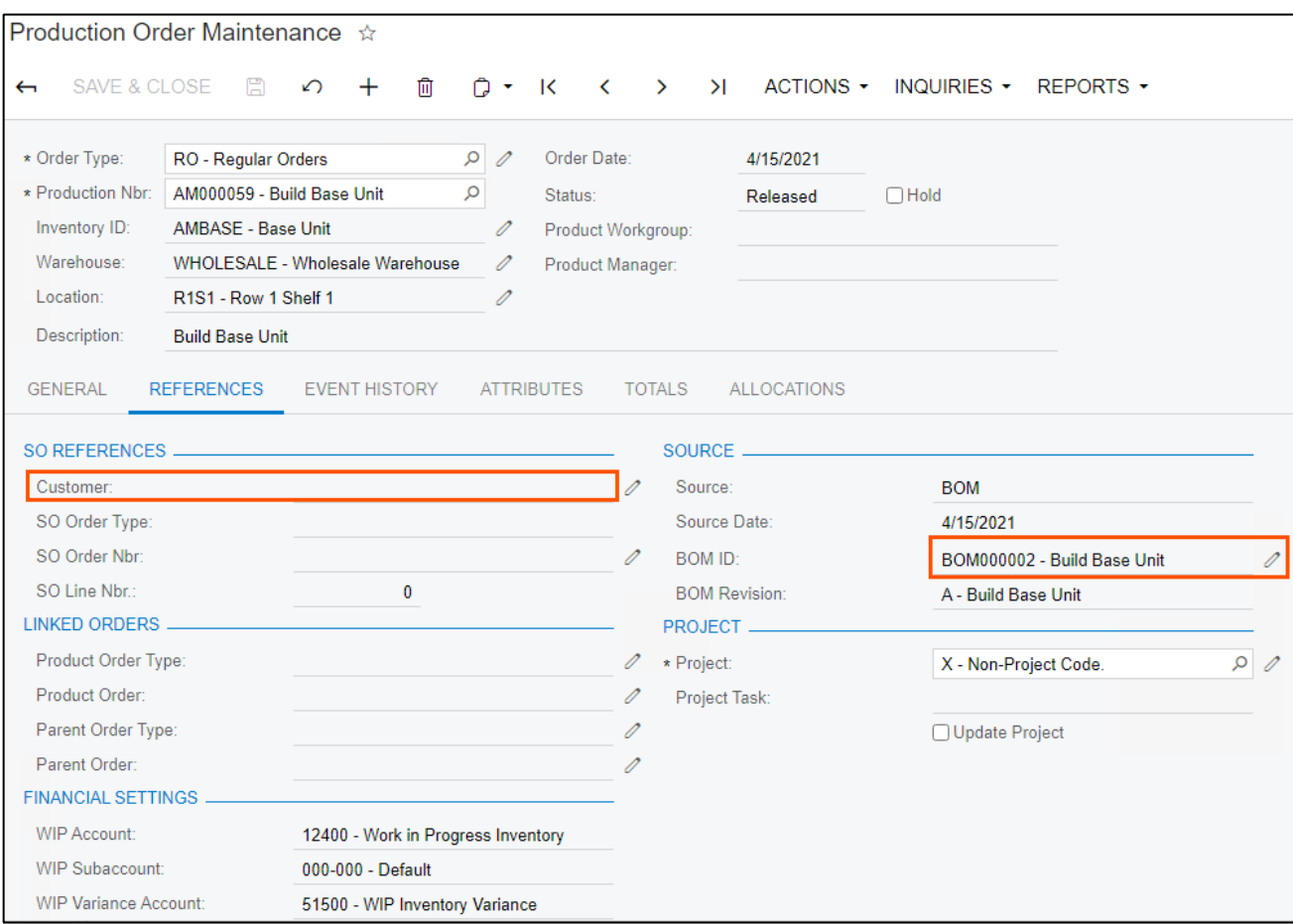

# Important fields to maintain in Production Order Entry:

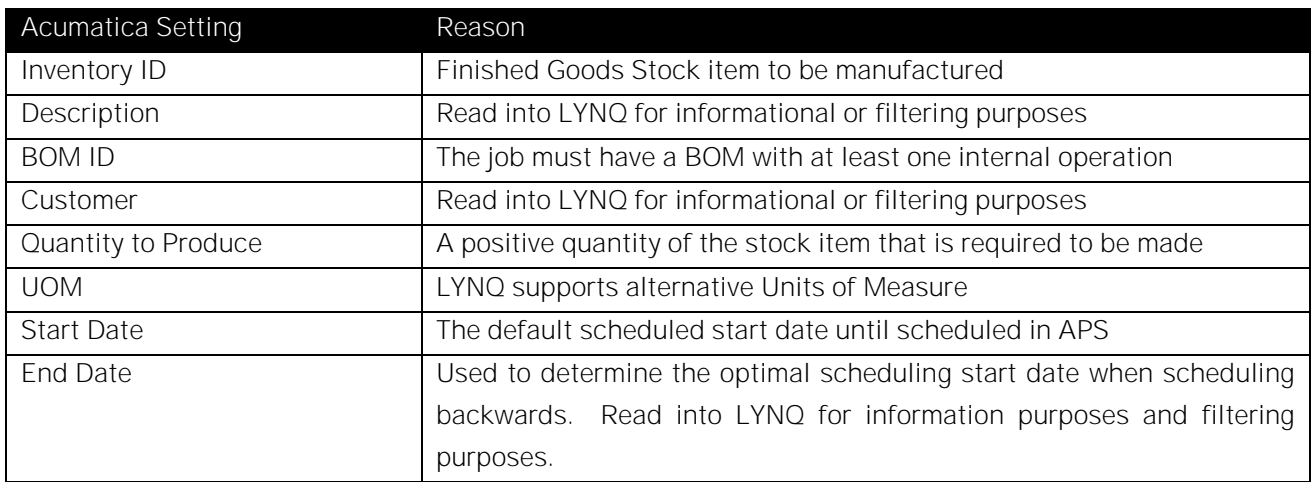

#### Internal Operations

LYNQ reads the operation details from the production order in Acumatica and not directly from bill of materials. When a production order is entered in Acumatica, the relevant operations are copied to the production order based on the BOM ID selected. Users may amend the operation details for any particular production order and refresh data in LYNQ to reference the latest operation details.

Bill of Material Screen ID in Acumatica AM2080PL:

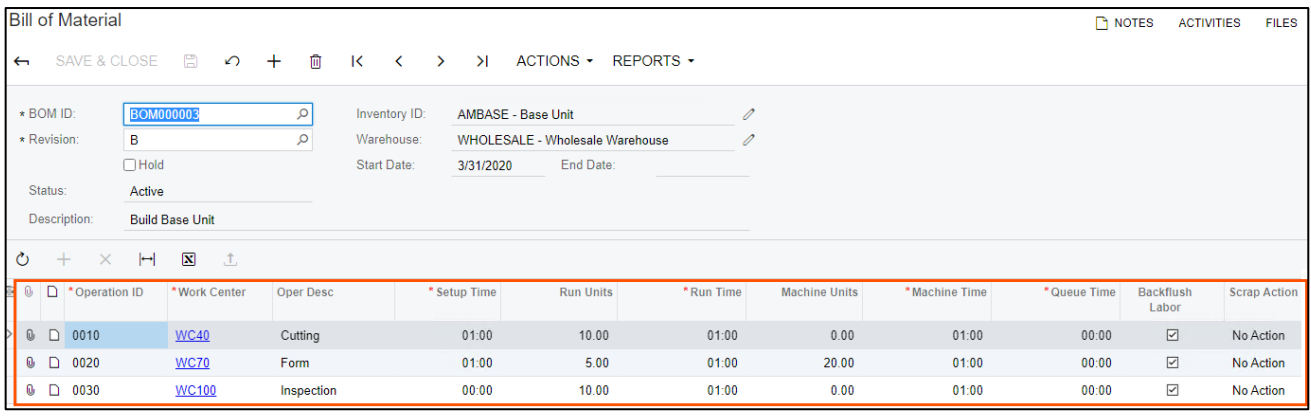

Important fields to maintain in Bill of Material (Internal Operations):

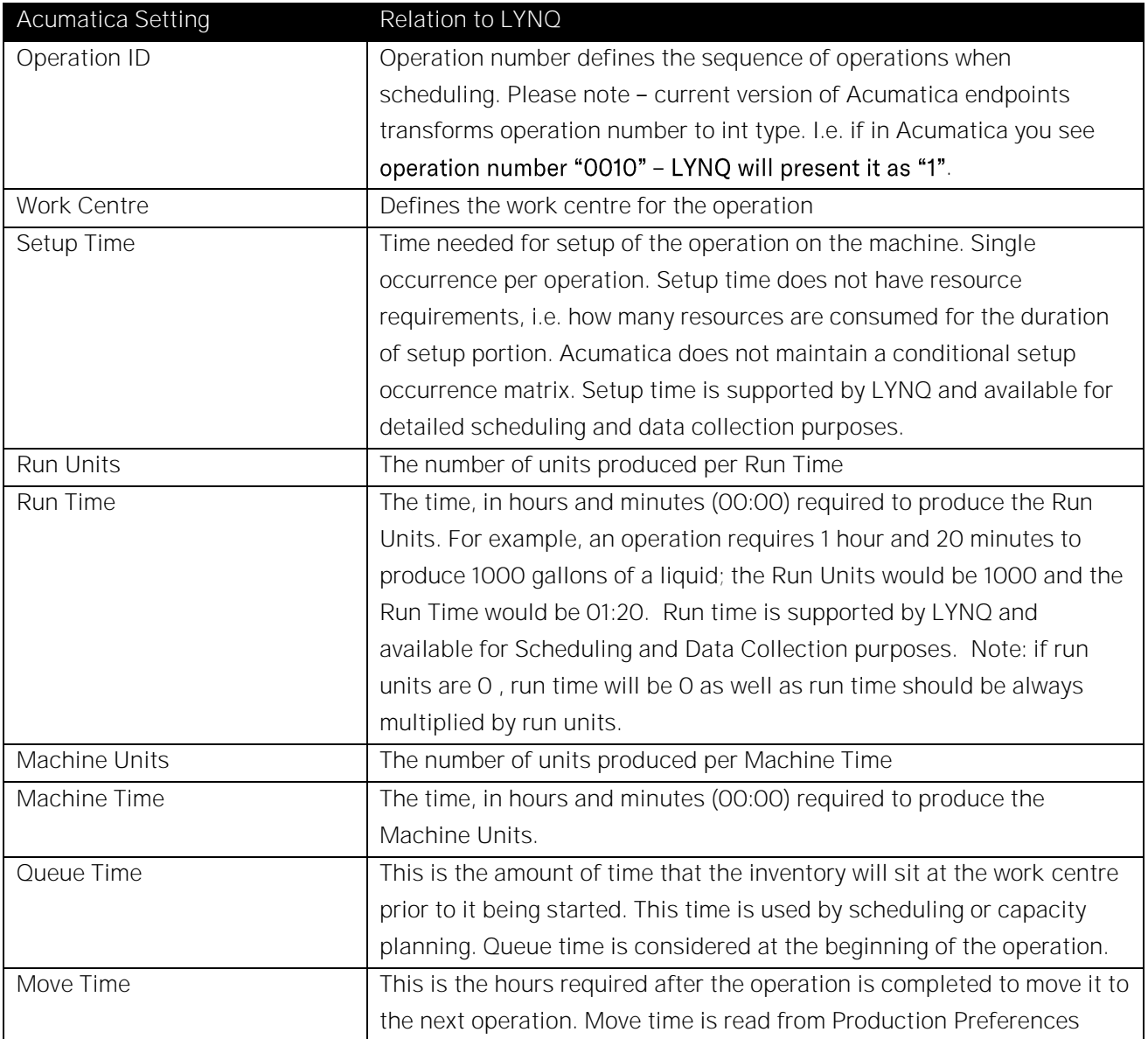

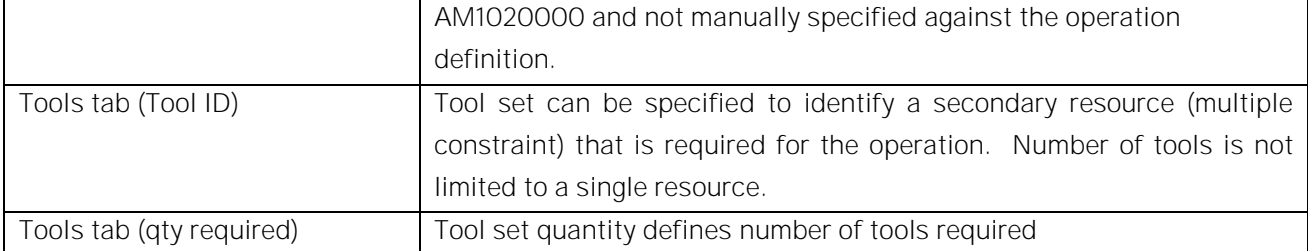

Please note, currently Acumatica doesn't support definition of overlap/parallelism. However, LYNQ is capable to handle it. Therefore, it was implemented via UDF fields. 2 UDF fields must be added in Acumatica on operation level and mapped in the dynamic fields section of LYNQ api.

These fields are:

- Overlap flag can hold two values:  $P$  percentage;  $Q$  quantity
- Overlap value numeric field with the value
- When defined NEXT operation will start according to the values defined.

#### Subcontract Operations

Acumatica has an option to mark operation as an outside process, however that information is not exposed on default manufacturing endpoint. Once available, this will be incorporated into the standard LYNQ functionality.

#### **Materials**

LYNQ reads the component details from the production order in Acumatica and not directly from the Bill of Material. When a production order is entered in Acumatica, the relevant components are copied to the production order based on the BOM ID selected. Users may amend the component details for any particular production order and refresh data in LYNQ to reference the latest operation details.

Bill of Material Screen ID in Acumatica AM2080PL:

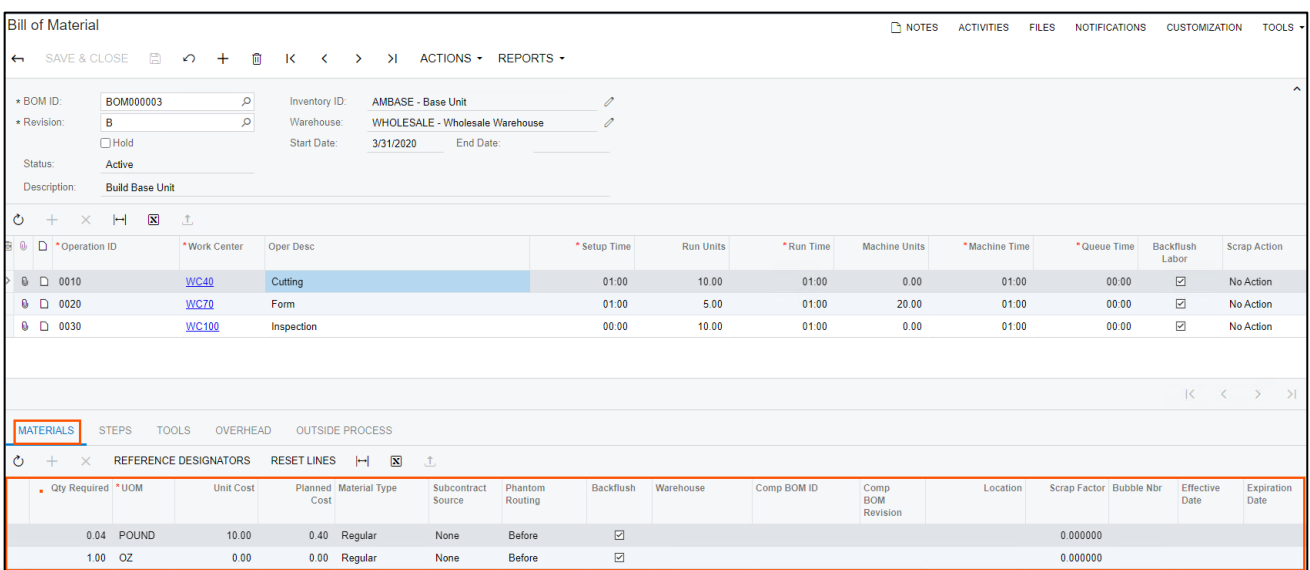

Important fields to maintain in Bill of Material (Materials):

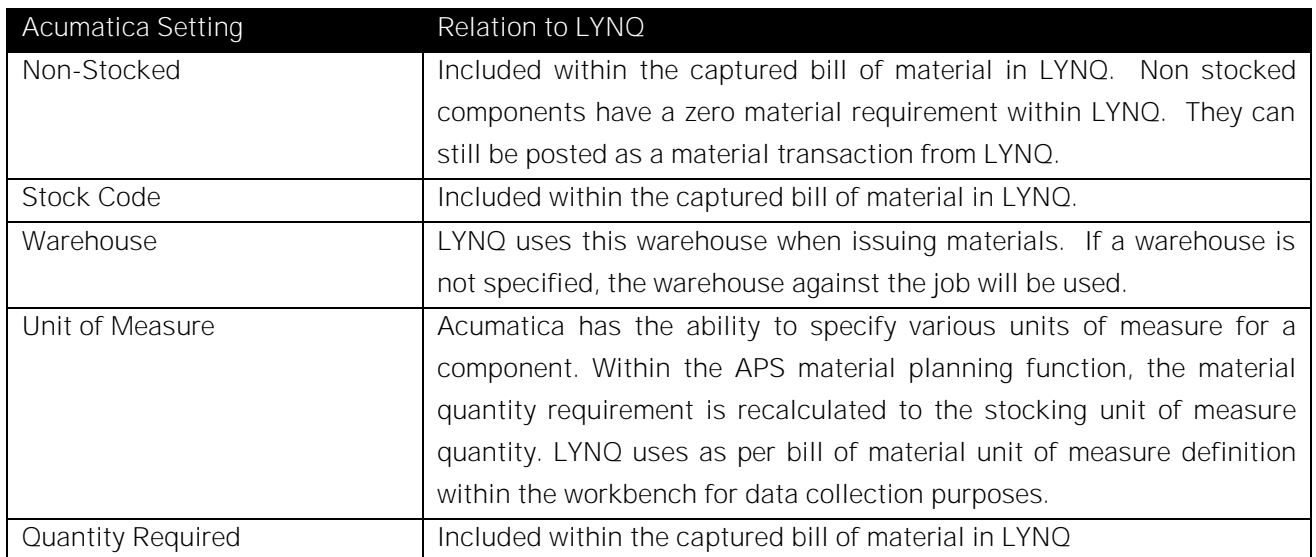

#### Scrap Reasons

Scrap reasons are used for data collection. If you scrap a quantity you must specify a valid scrap reason code for the transaction to successfully post to Acumatica. Matching scrap codes must exist in LYNQ and Acumatica. The reason codes must be manually created in both Acumatica and LYNQ.

Acumatica Scrap Reason Maintenance Screen ID CS211000:

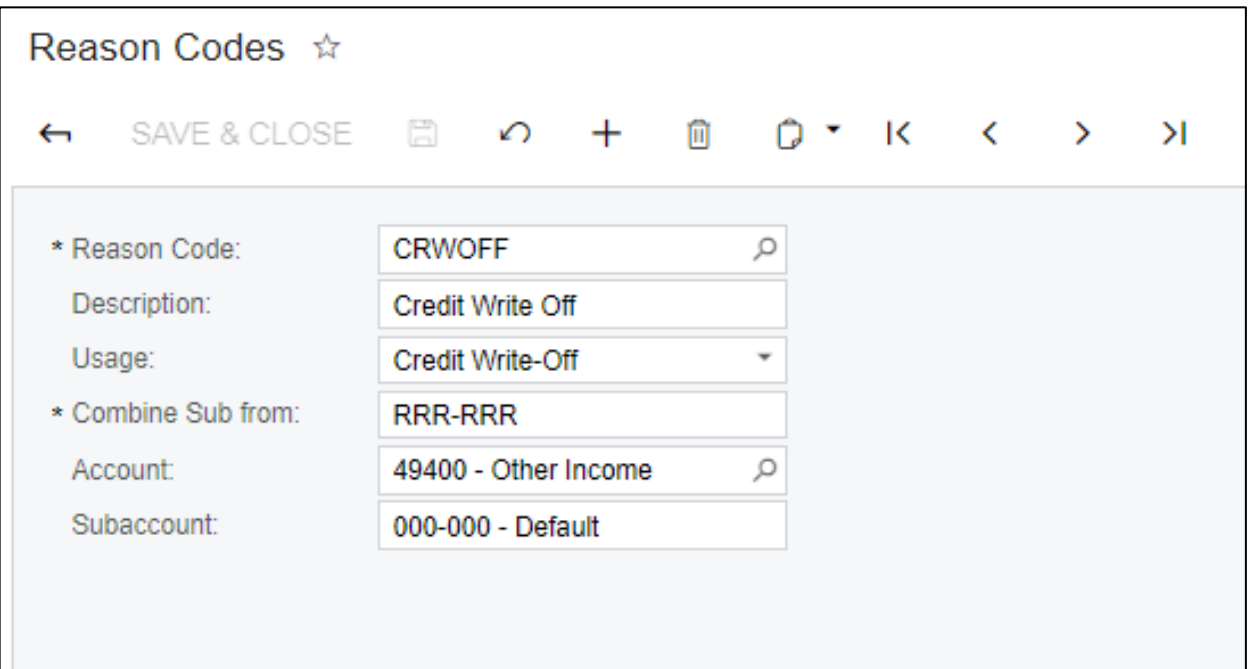

#### Important fields to maintain in Reason Codes:

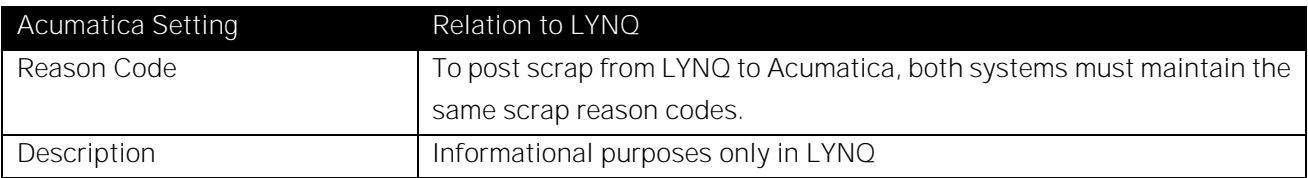

#### Non-Productive Codes

Non-Productive codes can be mapped to diversion codes in LYNQ. In Acumatica, one can define labour codes using screen ID AM206500. There are two types available: direct and indirect. For labour downtime, one needs to map indirect labour code (ERP code) to LYNQ code.

Acumatica Labour Codes Maintenance Screen ID AM206500:

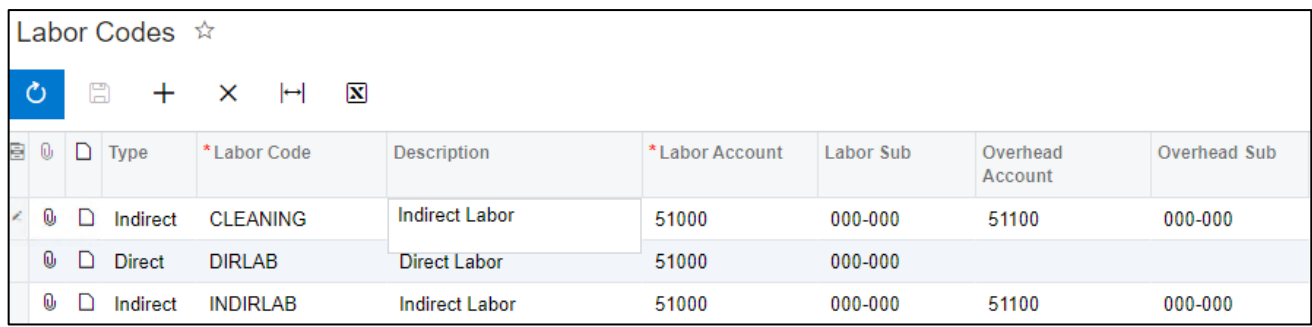

#### Stock Codes

LYNQ observes the maximum number of decimals field value in LYNQ api, when posting material issue and other quantity transactions from LYNQ to Acumatica. Note: ensure that the number of decimals you set in LYNQ api is sufficiently large enough to meet the maximum number of decimals set against the stock codes. Refer to the 'Outbound LYNQ api settings' section for further information.

#### Stock Code Traceability

Acumatica offers three options for stock code traceability. All methods are supported in LYNQ:

- Not Tracked: No tracking of the lot or serial numbers will be performed for items of the class.
- Track Lot Numbers: Tracking of the lot numbers will be performed for items of the inventory lot/serial class.
- Track Serial Numbers: Tracking of the serial numbers will be performed for items of the inventory lot/serial class.

If tracked, you must enter a valid serial or lot number when using material issues and or job receipts in LYNQ.

#### Co-Products

Acumatica supports co-products definition. Co-products are defined as negative BOM components. LYNQ supports issuing of negative co-products (receipt into stock) as part of Material Data Collection.

#### Parent & Sub Jobs

Acumatica supports a 'one to one' sub job to parent job relation only. LYNQ understands this relation and will automatically show the relationship between master and sub job in LYNQ.

#### Job Status

Acumatica Jobs progress through a defined workflow of statuses:

- Planned
- Released
- **Cancelled**
- **Complete**
- Closed
- On hold

Note, for the purpose of performance, LYNQ operates with jobs that are closed no longer than 30 days ago (limitation on the SQL view level).

### Projects

Acumatica supports 'multiple to one' jobs to project relation. LYNQ understands this relation.

### Suggested (MRP) Job

Acumatica supports MRP generated Jobs - Suggested Jobs. The suggested jobs definition consists of a list of routing operations and required components (materials) as per BOM defined on the finished product. LYNQ only supports MRP suggested Jobs with endpoint version 20.00 and above.

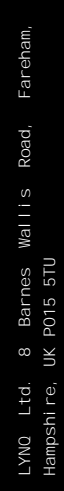

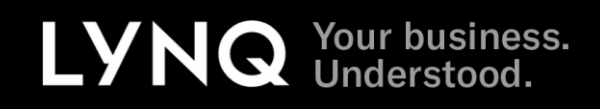